# Oracle® Identity Governance Configuring the Azure Active Directory Application

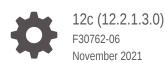

ORACLE

Oracle Identity Governance Configuring the Azure Active Directory Application, 12c (12.2.1.3.0)

F30762-06

Copyright © 2021, 2021, Oracle and/or its affiliates.

Primary Author: Maya Chakrapani

Contributors: Raghunath Edhara

This software and related documentation are provided under a license agreement containing restrictions on use and disclosure and are protected by intellectual property laws. Except as expressly permitted in your license agreement or allowed by law, you may not use, copy, reproduce, translate, broadcast, modify, license, transmit, distribute, exhibit, perform, publish, or display any part, in any form, or by any means. Reverse engineering, disassembly, or decompilation of this software, unless required by law for interoperability, is prohibited.

The information contained herein is subject to change without notice and is not warranted to be error-free. If you find any errors, please report them to us in writing.

If this is software or related documentation that is delivered to the U.S. Government or anyone licensing it on behalf of the U.S. Government, then the following notice is applicable:

U.S. GOVERNMENT END USERS: Oracle programs (including any operating system, integrated software, any programs embedded, installed or activated on delivered hardware, and modifications of such programs) and Oracle computer documentation or other Oracle data delivered to or accessed by U.S. Government end users are "commercial computer software" or "commercial computer software documentation" pursuant to the applicable Federal Acquisition Regulation and agency-specific supplemental regulations. As such, the use, reproduction, duplication, release, display, disclosure, modification, preparation of derivative works, and/or adaptation of i) Oracle programs (including any operating system, integrated software, any programs embedded, installed or activated on delivered hardware, and modifications of such programs), ii) Oracle computer documentation and/or iii) other Oracle data, is subject to the rights and limitations specified in the license contained in the applicable contract. The terms governing the U.S. Government's use of Oracle cloud services are defined by the applicable contract for such services. No other rights are granted to the U.S. Government.

This software or hardware is developed for general use in a variety of information management applications. It is not developed or intended for use in any inherently dangerous applications, including applications that may create a risk of personal injury. If you use this software or hardware in dangerous applications, then you shall be responsible to take all appropriate fail-safe, backup, redundancy, and other measures to ensure its safe use. Oracle Corporation and its affiliates disclaim any liability for any damages caused by use of this software or hardware in dangerous applications.

Oracle, Java, and MySQL are registered trademarks of Oracle and/or its affiliates. Other names may be trademarks of their respective owners.

Intel and Intel Inside are trademarks or registered trademarks of Intel Corporation. All SPARC trademarks are used under license and are trademarks or registered trademarks of SPARC International, Inc. AMD, Epyc, and the AMD logo are trademarks or registered trademarks of Advanced Micro Devices. UNIX is a registered trademark of The Open Group.

This software or hardware and documentation may provide access to or information about content, products, and services from third parties. Oracle Corporation and its affiliates are not responsible for and expressly disclaim all warranties of any kind with respect to third-party content, products, and services unless otherwise set forth in an applicable agreement between you and Oracle. Oracle Corporation and its affiliates will not be responsible for any loss, costs, or damages incurred due to your access to or use of third-party content, products, or services, except as set forth in an applicable agreement between you and Oracle.

## Contents

#### Preface

| Audience                    | viii |
|-----------------------------|------|
| Documentation Accessibility | viii |
| Related Documents           | viii |
| Conventions                 | viii |
|                             |      |

## What's New in This Guide?

| Software Updates               | х |
|--------------------------------|---|
| Documentation-Specific Updates | Х |

## 1 About the Connector

| 1.1 | Coni  | nector Offerings Compared to Office 365            | 1-2  |
|-----|-------|----------------------------------------------------|------|
| 1.2 | Certi | ified Components                                   | 1-2  |
| 1.3 | Usa   | ge Recommendation                                  | 1-2  |
| 1.4 | Certi | ified Languages                                    | 1-3  |
| 1.5 | Supp  | ported Connector Operations                        | 1-3  |
| 1.6 | Coni  | nector Architecture                                | 1-5  |
| 1.7 | Use   | Cases Supported by the Connector                   | 1-6  |
| 1.8 | Coni  | nector Features                                    | 1-8  |
| -   | 1.8.1 | Full Reconciliation and Incremental Reconciliation | 1-10 |
| -   | 1.8.2 | Limited Reconciliation                             | 1-10 |
| -   | 1.8.3 | Support for the Connector Server                   | 1-11 |
| -   | 1.8.4 | Transformation and Validation of Account Data      | 1-11 |
|     |       |                                                    |      |

## 2 Creating an Application by Using the Connector

| 2.1 | Proce | ess Flow for Creating an Application By Using the Connector  | 2-1 |
|-----|-------|--------------------------------------------------------------|-----|
| 2.2 | Prere | equisites for Creating an Application By Using the Connector | 2-2 |
| 2.  | .2.1  | Registering the Client Application                           | 2-3 |
| 2.  | .2.2  | Downloading the Connector Installation Package               | 2-3 |

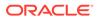

| 2.3 ( | Creating | an A | Application | By | Using | the | Connector |
|-------|----------|------|-------------|----|-------|-----|-----------|
|-------|----------|------|-------------|----|-------|-----|-----------|

## 3 Configuring the Connector

| 3.1 | Basi   | c Configuration Parameters                           | 3-1  |
|-----|--------|------------------------------------------------------|------|
| 3.2 | Adva   | nced Settings Parameters                             | 3-3  |
| 3.3 | Attrik | oute Mappings                                        | 3-13 |
|     | 3.3.1  | Attribute Mappings for the Target Application        | 3-13 |
|     | 3.3.2  | Attribute Mappings for the Authoritative Application | 3-18 |
|     | 3.3.3  | MS Teams Management                                  | 3-20 |
| 3.4 | Corre  | elation Rules                                        | 3-21 |
|     | 3.4.1  | Correlation Rules for the Target Application         | 3-22 |
|     | 3.4.2  | Correlation Rules for the Authoritative Application  | 3-24 |
| 3.5 | Reco   | onciliation Jobs                                     | 3-26 |

## 4 Performing Postconfiguration Tasks for the Connector

| 4.1 Cont | figuring Oracle Identity Governance                       | 4-1 |
|----------|-----------------------------------------------------------|-----|
| 4.1.1    | Creating and Activating a Sandbox                         | 4-1 |
| 4.1.2    | Creating a New UI Form                                    | 4-2 |
| 4.1.3    | Publishing a Sandbox                                      | 4-2 |
| 4.1.4    | Updating an Existing Application Instance with a New Form | 4-2 |
| 4.2 Harv | resting Entitlements and Sync Catalog                     | 4-3 |
| 4.3 Man  | aging Logging for the Connector                           | 4-3 |
| 4.3.1    | Understanding Log Levels                                  | 4-3 |
| 4.3.2    | Enabling Logging                                          | 4-4 |
| 4.4 Cont | figuring the IT Resource for the Connector Server         | 4-6 |
| 4.5 Loca | lizing Field Labels in UI Forms                           | 4-7 |
| 4.6 Cont | figuring SSL                                              | 4-9 |

## 5 Using the Connector

| 5.1 Cor | ifiguring Reconciliation                                      | 5-1 |
|---------|---------------------------------------------------------------|-----|
| 5.1.1   | Performing Full Reconciliation and Incremental Reconciliation | 5-1 |
| 5.1.2   | Performing Limited Reconciliation                             | 5-5 |
| 5.2 Cor | figuring Reconciliation Jobs                                  | 5-6 |
| 5.3 Cor | ifiguring Provisioning                                        | 5-7 |
| 5.3.1   | Guidelines on Performing Provisioning Operations              | 5-7 |
| 5.3.2   | Performing Provisioning Operations                            | 5-7 |
| 5.4 Cor | nector Objects Used for Groups Management                     | 5-8 |
| 5.4.1   | Lookup Definitions for Groups Management                      | 5-8 |
| 5       | 4.1.1 Lookup.AzureAD.GM.Configuration                         | 5-8 |
|         |                                                               |     |

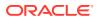

| 5.4.1.2         | Lookup.AzureAD.GM.ProvAttrMap                             | 5-8  |
|-----------------|-----------------------------------------------------------|------|
| 5.4.1.3         | Lookup.AzureAD.GM.ReconAttrMap                            | 5-9  |
| 5.4.2 Rec       | conciliation Rules and Action Rules for Groups Management | 5-9  |
| 5.4.2.1         | Reconciliation Rule for Groups                            | 5-9  |
| 5.4.2.2         | Reconciliation Action Rules for Groups                    | 5-10 |
| 5.4.2.3         | Viewing Reconciliation Rules                              | 5-10 |
| 5.4.2.4         | Viewing Reconciliation Action Rules                       | 5-11 |
| 5.4.3 Rec       | conciliation Scheduled Jobs for Groups Management         | 5-12 |
| 5.5 Uninstallir | ng the Connector                                          | 5-12 |

## 6 Extending the Functionality of the Connector

| 6.1 | Configuring Transformation and Validation of Data | 6-1 |
|-----|---------------------------------------------------|-----|
| 6.2 | Configuring Action Scripts                        | 6-1 |
| 6.3 | Configuring the Connector for Multiple Tenants    | 6-2 |

## 7 Troubleshooting the Connector

## 8 Known Issues and Limitations

A Files and Directories in the Connector Installation Package

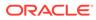

## List of Figures

| 1-1  | Connector Architecture                                                         | 1-5  |
|------|--------------------------------------------------------------------------------|------|
| 2-1  | Overall Flow of the Process for Creating an Application By Using the Connector | 2-2  |
| 3-1  | Default Attribute Mappings for Azure AD User Account                           | 3-15 |
| 3-2  | Default Attribute Mappings for Role                                            | 3-16 |
| 3-3  | Default Attribute Mappings for Security Groups                                 | 3-16 |
| 3-4  | Default Attribute Mappings for Office Groups                                   | 3-17 |
| 3-5  | Default Attribute Mappings for Licenses                                        | 3-18 |
| 3-6  | Default Attributes for Azure AD Authoritative Application                      | 3-19 |
| 3-7  | Provision Resource to Organization                                             | 3-21 |
| 3-8  | Process Data Provision Resource to Organization                                | 3-21 |
| 3-9  | Simple Correlation Rule for an Azure AD Target Application                     | 3-23 |
| 3-10 | Predefined Situations and Responses for an Azure AD Target Application         | 3-24 |
| 3-11 | Simple Correlation Rule for an Azure AD Authoritative Application              | 3-25 |
| 3-12 | Simple Correlation Rule for an Azure AD Authoritative Application              | 3-26 |
| 5-1  | Reconciliation Rule for Groups                                                 | 5-11 |
| 5-2  | Reconciliation Action Rules for Groups                                         | 5-11 |

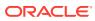

### List of Tables

| 1-1  | Certified Components                                                           | 1-2  |
|------|--------------------------------------------------------------------------------|------|
| 1-2  | Supported Connector Operations                                                 | 1-4  |
| 1-3  | Supported Connector Features Matrix                                            | 1-8  |
| 3-1  | Parameters in the Basic Configuration                                          | 3-1  |
| 3-2  | Advanced Settings Parameters                                                   | 3-4  |
| 3-3  | Default Attributes for Azure AD Target Application                             | 3-14 |
| 3-4  | Default Attribute Mappings for Roles                                           | 3-15 |
| 3-5  | Default Attribute Mappings for Security Groups Forms                           | 3-16 |
| 3-6  | Default Attribute Mappings for Office Groups Forms                             | 3-17 |
| 3-7  | Default Attribute Mappings for Licenses                                        | 3-17 |
| 3-8  | Default Attributes for Azure AD Authoritative Application                      | 3-18 |
| 3-9  | Default Attribute Mappings for Teams                                           | 3-20 |
| 3-10 | Predefined Identity Correlation Rule for an Azure AD Connector                 | 3-22 |
| 3-11 | Predefined Situations and Responses for an Azure AD Target Application         | 3-23 |
| 3-12 | Predefined Identity Correlation Rule for an Azure AD Authoritative Application | 3-24 |
| 3-13 | Predefined Situations and Responses for an Azure AD Authoritative Application  | 3-25 |
| 3-14 | Parameters of the Azure AD Full User Reconciliation Job                        | 3-26 |
| 3-15 | Parameters of the Azure AD User Trusted Reconciliation Job                     | 3-27 |
| 3-16 | Parameters of the AzureAD Target User Delete Reconciliation Job                | 3-28 |
| 3-17 | Parameters of the AzureAD Trusted User Delete Reconciliation Job               | 3-29 |
| 3-18 | Parameters of the Reconciliation Jobs for Entitlements                         | 3-30 |
| 4-1  | Log Levels and ODL Message Type:Level Combinations                             | 4-4  |
| 4-2  | Parameters of the IT Resource for the Azure AD Connector Server                | 4-6  |
| 5-1  | Entries in the Lookup.AzureAD.GM.Configuration Lookup Definition               | 5-8  |
| 5-2  | Entries in the Lookup.AzureAD.GM.ProvAttrMap Lookup Definition                 | 5-9  |
| 5-3  | Entries in the Lookup.AzureAD.GM.ReconAttrMap Lookup Definition                | 5-9  |
| 5-4  | Action Rules for Groups Reconciliation                                         | 5-10 |
| 5-5  | Attributes of the AzureAD Group Reconciliation Job                             | 5-12 |
| 7-1  | Troubleshooting the Azure AD Connector                                         | 7-1  |
| A-1  | Files and Directories in the AzureAD Connector Installation Package            | A-1  |

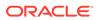

## Preface

This guide describes the connector that is used to onboard the Azure Active Directory application to Oracle Identity Governance.

## Audience

This guide is intended for resource administrators and target system integration teams.

## **Documentation Accessibility**

For information about Oracle's commitment to accessibility, visit the Oracle Accessibility Program website at <a href="http://www.oracle.com/pls/topic/lookup?ctx=acc&id=docacc">http://www.oracle.com/pls/topic/lookup?ctx=acc&id=docacc</a>.

#### Access to Oracle Support

Oracle customers that have purchased support have access to electronic support through My Oracle Support. For information, visit http://www.oracle.com/pls/topic/lookup?ctx=acc&id=info or visit http://www.oracle.com/pls/topic/lookup? ctx=acc&id=trs if you are hearing impaired.

## **Related Documents**

For information about installing and using Oracle Identity Governance 12.2.1.3.0, visit the following Oracle Help Center page:

http://docs.oracle.com/middleware/12213/oig/index.html

For information about Oracle Identity Governance Connectors 12.2.1.3.0 documentation, visit the following Oracle Help Center page:

http://docs.oracle.com/middleware/oig-connectors-12213/index.html

## Conventions

The following text conventions are used in this document:

| Convention | Meaning                                                                                                    |
|------------|----------------------------------------------------------------------------------------------------|
| boldface   | Boldface type indicates graphical user interface elements associated with an action, or terms defined in text or the glossary. |
| italic     | Italic type indicates book titles, emphasis, or placeholder variables for which you supply particular values.                  |

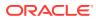

| Convention | Meaning                                                                                                    |
|------------|----------------------------------------------------------------------------------------------------|
| monospace  | Monospace type indicates commands within a paragraph, URLs, code in examples, text that appears on the screen, or text that you enter. |

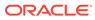

## What's New in This Guide?

These are the updates made to the software and documentation for release 12.2.1.3.0.

The updates discussed in this chapter are divided into the following categories:

Software Updates

This section describes updates made to the connector software.

Documentation-Specific Updates

This section describes major changes made to this guide. These changes are not related to software updates.

## Software Updates

These are the updates made to the connector software.

#### Software Updates in Release 12.2.1.3.0

The following is a software update in release 12.2.1.3.0:

#### Support for Onboarding Applications Using the Connector

From this release onward, the connector bundle includes application onboarding templates required for performing connector operations on the Azure Active Directory target. This helps in quicker onboarding of the applications for Azure Active Directory into Oracle Identity Governance by using an intuitive UI.

## **Documentation-Specific Updates**

These are the updates made to the connector documentation.

#### Documentation-Specific Updates in Release 12.2.1.3.0

The following documentation-specific updates have been made in revision "03" of this guide:

- Added the 'granularLicenses' parameter to Advanced Settings Parameters
- Updated the 'relURIs' parameter in Advanced Settings Parameters
- Added details for Direct and Inherited Licenses to Use Cases Supported by the Connector

The following documentation-specific update has been made in revision "01" of this guide:

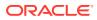

This is the first release of this connector. Therefore, there are no documentation-specific updates in this release.

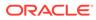

## 1 About the Connector

Oracle Identity Governance is a centralized identity management solution that provides self service, compliance, provisioning and password management services for applications residing on-premises or on the Cloud. Oracle Identity Governance connectors are used to integrate Oracle identity Governance with the external identity-aware applications.

The Azure Active Directory connector lets you create and onboard Azure AD (Azure Active Directory) applications in Oracle Identity Governance.

#### Note:

In this guide, the connector that is deployed using the **Applications** option on the **Manage** tab of Identity Self Service is referred to as an **AOB application**.

From Oracle Identity Governance release 12.2.1.3.0 onward, connector deployment is handled using the application onboarding capability of Oracle Identity Self Service. This capability lets business users to onboard applications with minimum details and effort. The connector installation package includes a collection of predefined templates (XML files) that contain all the information required for provisioning and reconciling data from a given application or target system. These templates also include basic connectivity and configuration details specific to your target system. The connector uses information from these predefined templates allowing you to onboard your applications quickly and easily using only a single and simplified UI.

**Application onboarding** is the process of registering or associating an application with Oracle Identity Governance and making that application available for provisioning and reconciliation of user information.

The following topics provide a high-level overview of the Azure AD connector:

- Connector Offerings Compared to Office 365
- Certified Components
- Usage Recommendation
- Certified Languages
- Supported Connector Operations
- Connector Architecture
- Use Cases Supported by the Connector
- Connector Features

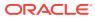

## 1.1 Connector Offerings Compared to Office 365

Azure AD connector provides additional benefits over the Office 365 connector. Here are a few top reasons to opt-in for Azure AD, instead of the Office 365 connector.

- Azure AD connector users can leverage latest Microsoft graph API using the Azure AD connector.
- Azure AD connector offers Out Of the Box feature that helps distinguish between security and Office 365 groups.
- Azure AD connector provides improved reconciliation performance over the Office 365 connector.

## **1.2 Certified Components**

These are the software components and their versions required for installing and using the Azure AD connector.

| Table 1-1 | Certified | Components |
|-----------|-----------|------------|
|-----------|-----------|------------|

| Component                                                          | Requirement for AOB Application                                                                                                    |
|--------------------------------------------------------------------|----------------------------------------------------------------------------------------------------|
| Oracle Identity<br>Governance or<br>Oracle Identity<br>Manager     | <ul> <li>You can use any one of the following releases:</li> <li>Oracle Identity Governance release 12c<br/>PS4 (12.2.1.4.0)</li> <li>Oracle Identity Governance 12c PS3<br/>(12.2.1.3.0) and apply<br/>12.2.1.3.180413(p27861122_122130_Gen<br/>eric.zip) Patch.</li> </ul> |
| Oracle Identity<br>Governance or<br>Oracle Identity<br>Manager JDK | JDK 1.8 and later                                                                                                    |
| Target systems                                                     | Azure AD                                                                                                    |
| Connector<br>Server                                                | 11.1.2.1.0 or 12.2.1.3 and later                                                                                                    |
| Connector<br>Server JDK                                            | JDK 1.8 and later                                                                                                    |
| Target API<br>version                                              | Azure Active Directory (AD) Microsoft graph API v1.0 and Authentication API version v2.0                                                                                                    |

## 1.3 Usage Recommendation

If you are using Oracle Identity Governance 12c (12.2.1.3.0) or later, then use the latest 12.2.1.*x* version of this connector. Deploy the connector using the **Applications** option on the **Manage** tab of Identity Self Service.

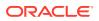

## **1.4 Certified Languages**

These are the languages that the connector supports.

- Arabic
- Chinese (Simplified)
- Chinese (Traditional)
- Czech
- Danish
- Dutch
- English
- Finnish
- French
- French (Canadian)
- German
- Greek
- Hebrew
- Hungarian
- Italian
- Japanese
- Korean
- Norwegian
- Polish
- Portuguese
- Portuguese (Brazilian)
- Romanian
- Russian
- Slovak
- Spanish
- Swedish
- Thai
- Turkish

## **1.5 Supported Connector Operations**

These are the list of operations that the connector supports for your target system.

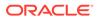

| Operation                        | Supported |
|----------------------------------|-----------|
| •                                | Supporteu |
| User Management                  |           |
| Create user                      | Yes       |
| Update user                      | Yes       |
| Enable user                      | Yes       |
| Disable user                     | Yes       |
| Delete user                      | Yes       |
| Reset Password                   | Yes       |
| Role Grant Management            |           |
| Assign and Revoke Roles          | Yes       |
| License Grant Management         |           |
| Grant and Revoke Licences        | Yes       |
| Security Group Management        |           |
| Add, Update, and Remove Groups   | Yes       |
| Office Group Management          |           |
| Add, Update, and Remove Groups   | Yes       |
| MS Teams Management              |           |
| Create groups to the user        | Yes       |
| Delete groups from the user      | Yes       |
| Reconcile groups to the user     | Yes       |
| Teams Group Assignment           |           |
| Add Teams Group to the user      | Yes       |
| Remove Teams Group from the user | Yes       |

#### Table 1-2 Supported Connector Operations

#### Note:

The MS Teams support is applicable from 12.2.1.3.0B.

#### Note:

All the connector artifacts required for managing groups as an object (for example groups attribute mappings, reconciliation rules, jobs, and so on) are not visible in the Applications UI in Identity Self Service. However, all the required information is available in the predefined application templates of the connector installation package. For more information about the artifacts related to groups, see Connector Objects Used for Groups Management.

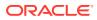

## **1.6 Connector Architecture**

The Azure AD connector is implemented by using the Identity Connector Framework (ICF).

The ICF is a component that is required in order to use Identity Connector. ICF provides basic reconciliation and provisioning operations that are common to all Oracle Identity Governance connectors. In addition, ICF provides common features that developers would otherwise need to implement on their own, such as, buffering, time outs, and filtering. ICF is distributed together with Oracle Identity Governance. Therefore, you do not need to configure or modify ICF.

Figure 1-1 shows the architecture of the Azure AD connector.

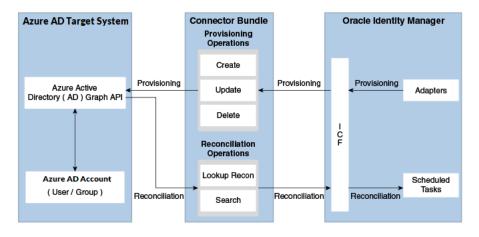

#### Figure 1-1 Connector Architecture

The connector is configured to run in one of the following modes:

Identity reconciliation

Identity reconciliation is also known as authoritative or trusted source reconciliation. In this mode, the Azure AD application is used as the trusted source and users are directly created and modified on Oracle Identity Governance. During reconciliation, a scheduled task invokes an ICF operation. ICF inturn invokes a search operation on the Azure AD Identity Connector Bundle and then the bundle calls Azure AD API for Reconciliation operation. The API extracts user records that match the reconciliation criteria and hands them over through the bundle and ICF back to the scheduled task, which brings the records to Oracle Identity Governance.

Each user record fetched from the target system is compared with existing OIM Users. If a match is found between the target system record and the OIM User, then the OIM User attributes are updated with changes made to the target system record. If no match is found, then the target system record is used to create an OIM User.

Account management

Account management is also known as target resource management. In this mode, the target system is used as a target resource and the connector enables the following operations:

- Provisioning

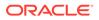

Provisioning involves creating, updating, or deleting users on the target system through Oracle Identity Governance. During provisioning, the Adapters invoke ICF operation, ICF inturn invokes create operation on the Azure AD Identity Connector Bundle and then the bundle calls the target system API (Microsoft Azure Active Directory (AD) Graph API) for provisioning operations. The API on the target system accepts provisioning data from the bundle, carries out the required operation on the target system, and returns the response from the target system back to the bundle, which passes it to the adapters.

Target resource reconciliation

During reconciliation, a scheduled task invokes an ICF operation. ICF inturn invokes a search operation on the Azure AD Identity Connector Bundle and then the bundle calls Azure AD API for Reconciliation operation. The API extracts user records that match the reconciliation criteria and hands them over through the bundle and ICF back to the scheduled task, which brings the records to Oracle Identity Governance.

Each record fetched from the target system is compared with Azure AD resources that are already provisioned to OIM Users. If a match is found, then the update made to the Azure AD record from the target system is copied to the Azure AD resource in Oracle Identity Governance. If no match is found, then the userPrincipalName of the record is compared with the User Login of each OIM User. If a match is found, then data in the target system record is used to provision an Azure AD resource to the OIM User.

The Azure AD Identity Connector Bundle communicates with the Microsoft Graph API using the HTTPS protocol. The Microsoft Graph API provides programmatic access to Azure Active Directory through REST API endpoints. Apps can use the Microsoft Graph API to perform create, read, update, and delete (CRUD) operations on directory data and directory objects, such as users, groups.

#### See Also:

Understanding the Identity Connector Framework in Oracle Fusion Middleware Developing and Customizing Applications for Oracle Identity Governance for more information about ICF

## 1.7 Use Cases Supported by the Connector

The Azure AD connector is used to integrate Oracle Identity Governance with Azure AD to ensure that all Azure AD accounts are created, updated, and deactivated on an integrated cycle with the rest of the identity-aware applications in your enterprise. The Azure AD connector supports management of identities for Cloud Identity, Synchronized Identity, and Federated Identity models of Azure AD. In a typical IT scenario, an organization using Oracle Identity Governance wants to manage accounts, groups, roles and licenses across Azure AD Cloud Service.

The following are some of the most common scenarios in which this connector can be used:

Azure AD User Management

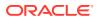

An organization using Azure AD wants to integrate with Oracle Identity Governance to manage identities. The organization wants to manage its user identities by creating them in the target system using Oracle Identity Governance. The organization also wants to synchronize user identity changes performed directly in the target system with Oracle Identity Governance. In such a scenario, a quick and an easy way is to install the Azure AD connector and configure it with your target system by providing connection information.

To create a new user in the target system, fill in and submit the OIM process form to trigger the provisioning operation. The connector executes the CreateOp operation against your target system and the user is created on successful execution of the operation. Similarly, operations like delete and update can be performed.

To search or retrieve the user identities, you must run a scheduled task from Oracle Identity Governance. The connector will run the corresponding SearchOp against the user identities in the target system and fetch all the changes to Oracle Identity Governance.

#### • Azure AD Group Management

An organization has a number of Azure AD Security Groups allowing its users to set up new groups, manage memberships, and delete groups. The organization now wants to know the list of groups that have not been recently accessed or who have inactive members. In such a scenario, you can use the Azure AD connector to highlight the usage trend for groups. By using the Azure AD connector, you can leverage the reporting capabilities of Oracle Identity Governance to track any operations (such as create, update, delete) performed on groups and changes made in their memberships .

#### • Azure AD Admin Role Management

In large organizations, it may be necessary for an administrator to designate other employees to act as administrators to serve different functions. For example, you can set admin roles for your IT staff that can act as support agents to other employees, partners, customers and vendors. With the Azure AD connector, you can assign or revoke an Azure AD admin role to users as an entitlement, thus facilitating you to leverage the delegated administration capability of Azure AD.

#### Azure AD User License Management

Another scenario is one in which an organization is using Azure AD for business and manages user licenses as per the changing needs of the organization by assigning or unassigning licenses for users. What is needed is an effective way to keep track of all the licenses and user rights both in cloud and on-premise servers. In such a scenario, you can use the Azure AD connector to effectively track all user licenses. You can keep track of these license assignment changes by leveraging Oracle Identity Governance capability of auditing and reporting.

There are two types of Licensing available to make your large-scale license management easier.

#### 1. Direct License

Assigns product licenses to a group of users and verifys that they are licensed correctly in Azure Active Directory, for example, Office 365 Enterprise E3 licenses.

#### 2. Inherited License

Microsoft has made group-based license management available through the Azure portal. The customer can enable/disable the individual service plans available for a single product. Service plans are known as Inherited licenses, for example, Office 365 Enterprise E3 licenses have available service plans such as, Teams, PowerBI, Yammer, and SharePoint.

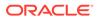

#### Note:

If Direct License is added to a user without any service plans there is a default license attached to that user. The user cannot add/remove the default license. If a user wants to remove all the Inherited Licenses, they should mandatorily remove the Direct License.

#### MS Teams Group Support

Microsoft Teams is a proprietary business communication platform developed by Microsoft, as part of the Microsoft 365 family of products. By using the MS Team, users can share files, organize meetings from their calendar, and sync with other Office apps like MS OneNote, MS OneDrive, and Skype for Business. This improves collaboration and communication while simultaneously aiding the adoption of Office 365.

## **1.8 Connector Features**

The features of the connector include support for connector server, full reconciliation, limited reconciliation, and reconciliation of deleted account data.

Table 1-3 provides the list of features supported by the AOB application.

| Feature                                                | AOB Application |
|--------------------------------------------------------|-----------------|
| Full reconciliation                                    | Yes             |
| Limited reconciliation                                 | Yes             |
| Delete reconciliation                                  | Yes             |
| Support for authoritative source reconciliation        | Yes             |
| Support for authoritative source delete reconciliation | Yes             |
| Use connector server                                   | Yes             |
| Transformation and validation of account data          | Yes             |
| Perform connector operations in multiple domains       | Yes             |
| Support for paging                                     | Yes             |
| Test connection                                        | Yes             |
| Reset password                                         | Yes             |
| MS Teams management                                    | Yes             |

 Table 1-3
 Supported Connector Features Matrix

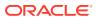

| Feature                | AOB Application |             |
|------------------------|-----------------|-------------|
| Teams Group assignment | Yes             |             |
|                        |                 |             |
|                        |                 |             |
|                        |                 | 💉 N         |
|                        |                 | 0           |
|                        |                 | t           |
|                        |                 | е           |
|                        |                 |             |
|                        |                 |             |
|                        |                 | М           |
|                        |                 | S<br>T      |
|                        |                 | e           |
|                        |                 | а           |
|                        |                 | m<br>s      |
|                        |                 | S           |
|                        |                 | u           |
|                        |                 | р<br>р      |
|                        |                 | 0           |
|                        |                 | r<br>t      |
|                        |                 | i           |
|                        |                 | s<br>a      |
|                        |                 | p           |
|                        |                 | p<br>li     |
|                        |                 | li<br>C     |
|                        |                 | а           |
|                        |                 | b<br>I      |
|                        |                 | е           |
|                        |                 | f<br>r<br>o |
|                        |                 | 0           |
|                        |                 | m           |
|                        |                 | 1           |
|                        |                 | 1<br>2<br>2 |
|                        |                 |             |
|                        |                 | 1           |
|                        |                 |             |
|                        |                 | 1<br>3<br>0 |
|                        |                 | 0           |

 Table 1-3
 (Cont.) Supported Connector Features Matrix

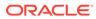

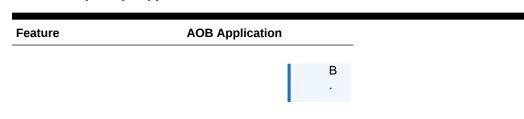

#### Table 1-3 (Cont.) Supported Connector Features Matrix

The following topics provide more information on the features of the AOB application:

- Full Reconciliation and Incremental Reconciliation
- Limited Reconciliation
- Support for the Connector Server
- Transformation and Validation of Account Data

## 1.8.1 Full Reconciliation and Incremental Reconciliation

You can perform full reconciliation to bring all existing user data from the target system to Oracle Identity Governance.

After the first full reconciliation run, you can configure your connector for incremental reconciliation if the target system contains an attribute that holds the timestamp at which an object is created or modified.

In the Azure AD connector, the incremental reconciliation option is not enabled by default. The connector supports incremental reconciliation only if the target system contains an attribute that holds the timestamp at which an object is created or modified.

#### Note:

The connector supports incremental reconciliation if the target system contains an attribute that holds the timestamp at which an object is created or modified.

You can perform a full reconciliation run at any time. See Performing Full Reconciliation and Incremental Reconciliation for more information about performing full and incremental reconciliation.

## 1.8.2 Limited Reconciliation

You can reconcile records from the target system based on a specified filter criterion. To limit or filter the records that are fetched into Oracle Identity Governance during a reconciliation run, you can specify the subset of added or modified target system records that must be reconciled.

You can set a reconciliation filter as the value of the Filter Suffix attribute of the user reconciliation scheduled job. The Filter Suffix attribute helps you to assign filters to the API based on which you get a filtered response from the target system.

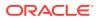

For more information, see Performing Limited Reconciliation .

## 1.8.3 Support for the Connector Server

Connector Server is one of the features provided by ICF. By using one or more connector servers, the connector architecture permits your application to communicate with externally deployed bundles.

A Java connector server is useful when you do not want to execute a Java connector bundle in the same VM as your application. It can be beneficial to run a Java connector on a different host for performance improvements if the bundle works faster when deployed on the same host as the native managed resource.

#### See Also:

Using an Identity Connector Server in *Oracle Fusion Middleware Developing and Customizing Applications for Oracle Identity Manager* for more information about installing and configuring connector server and running the connector server

## 1.8.4 Transformation and Validation of Account Data

You can configure transformation and validation of account data that is brought into or sent from Oracle Identity Governance during reconciliation and provisioning operations by writing Groovy scripts while creating your application.

For more information, see Validation and Transformation of Provisioning and Reconciliation Attributes in Oracle Fusion Middleware Performing Self Service Tasks with Oracle Identity Governance.

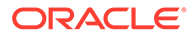

## 2 Creating an Application by Using the Connector

Learn about onboarding applications using the connector and the prerequisites for doing so.

- Process Flow for Creating an Application By Using the Connector
- Prerequisites for Creating an Application By Using the Connector
- Creating an Application By Using the Connector

# 2.1 Process Flow for Creating an Application By Using the Connector

From Oracle Identity Governance release 12.2.1.3.0 onward, connector deployment is handled using the application onboarding capability of Identity Self Service.

Figure 2-1 is a flowchart depicting high-level steps for creating an application in Oracle Identity Governance by using the connector installation package.

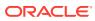

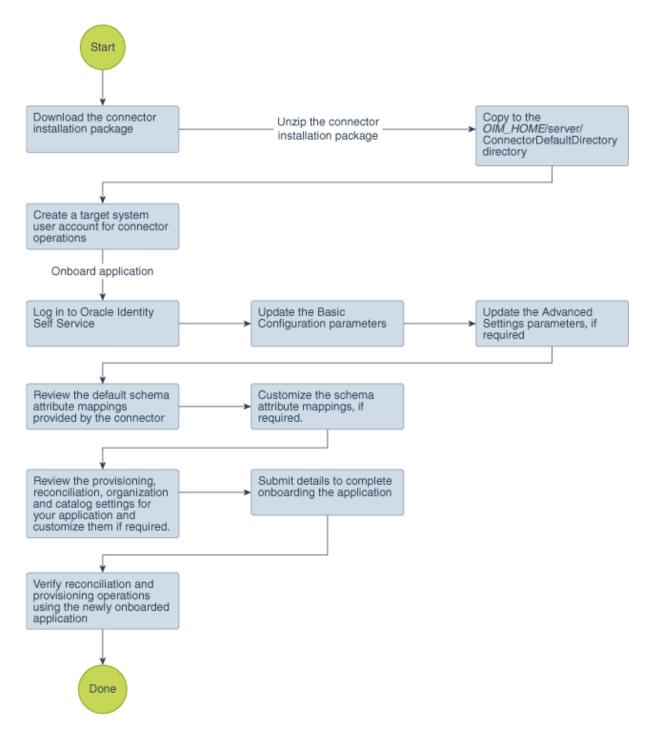

Figure 2-1 Overall Flow of the Process for Creating an Application By Using the Connector

# 2.2 Prerequisites for Creating an Application By Using the Connector

Learn about the tasks that you must complete before you create the application.

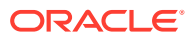

- Registering the Client Application
- Downloading the Connector Installation Package

## 2.2.1 Registering the Client Application

Registering a client application (that is, the Azure AD connector) with the target system is a step that is performed before creating an application instance so that the connector can access Azure AD Graph APIs. It also involves generating the client ID and client secret for authenticating to the target system and setting the permissions for the client application.

Preprovisioning involves performing the following tasks on the target system:

- 1. Register your client application with Microsoft Azure Active Directory to provide secure sign in and authorization for your services. You can register your client application by creating an application in the Microsoft Azure Management Portal.
- 2. Generate the client ID and client secret values for your client application. Note down these values as they are required while configuring IT resource parameters.
- 3. Specify the permissions that the client application requires to access the target system. To do so:
  - a. Assign the **Read and write domains** and **Read and write directory data** application permissions that the client application requires on Windows Azure Active Directory.
  - **b.** Assign the following delegated permissions that the client application requires on Windows Azure Active Directory:
    - Read and write directory data
    - Read and write all groups
    - Read all groups
    - Access the directory as the signed-in user
    - Read directory data
    - Read all user's full profiles
    - Read all user's basic profiles
    - Sign in and read user profile
  - c. Add the client application to "Company Administrator" and "User Account Administrator" in the Azure AD administrative roles. Visit the following Microsoft support URL for detailed information: https://support.microsoft.com/en-in/kb/3004133

This provides the necessary permissions for the client application to perform the Change Password and Delete user and group membership operations.

## 2.2.2 Downloading the Connector Installation Package

You can obtain the installation package for your connector on the Oracle Technology Network (OTN) website.

To download the connector installation package:

- 1. Navigate to the OTN website at http://www.oracle.com/technetwork/middleware/id-mgmt/ downloads/connectors-101674.html.
- 2. Click OTN License Agreement and read the license agreement.

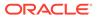

3. Select the Accept License Agreement option.

You must accept the license agreement before you can download the installation package.

- 4. Download and save the installation package to any directory on the computer hosting Oracle Identity Governance.
- 5. Extract the contents of the installation package to any directory on the computer hosting Oracle Identity Governance. This creates a directory named *CONNECTOR\_NAME-RELEASE\_NUMBER.*
- 6. Copy the CONNECTOR\_NAME-RELEASE\_NUMBER directory to the OIG\_HOME/server/ConnectorDefaultDirectory directory.

## 2.3 Creating an Application By Using the Connector

You can onboard an application into Oracle Identity Governance from the connector package by creating a Target application. To do so, you must log in to Identity Self Service and then choose the **Applications** box on the **Manage** tab.

The following is the high-level procedure to create an application by using the connector:

#### Note:

For detailed information on each of the steps in this procedure, see Creating Applications of Oracle Fusion Middleware Performing Self Service Tasks with Oracle Identity Governance.

- 1. Create an application in Identity Self Service. The high-level steps are as follows:
  - a. Log in to Identity Self Service either by using the System Administration account or an account with the ApplicationInstanceAdministrator admin role.
  - **b.** Ensure that the **Connector Package** option is selected when creating an application.
  - **c.** Update the basic configuration parameters to include connectivity-related information.
  - **d.** If required, update the advanced setting parameters to update configuration entries related to connector operations.
  - e. Review the default user account attribute mappings. If required, add new attributes or you can edit or delete existing attributes.
  - f. Review the provisioning, reconciliation, organization, and catalog settings for your application and customize them if required. For example, you can customize the default correlation rules for your application if required.
  - **g.** Review the details of the application and click **Finish** to submit the application details.

The application is created in Oracle Identity Governance.

h. When you are prompted whether you want to create a default request form, click **Yes** or **No**.

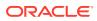

If you click **Yes**, then the default form is automatically created and is attached with the newly created application. The default form is created with the same name as the application. The default form cannot be modified later. Therefore, if you want to customize it, click **No** to manually create a new form and attach it with your application.

2. Verify reconciliation and provisioning operations on the newly created application.

#### See Also:

- Configuring the Connector for details on basic configuration and advanced settings parameters, default user account attribute mappings, default correlation rules, and reconciliation jobs that are predefined for this connector
- Configuring Oracle Identity Governance for details on creating a new form and associating it with your application, if you chose not to create the default form

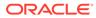

# 3 Configuring the Connector

While creating a target or an authoritative application, you must configure connection-related parameters that the connector uses to connect to Oracle Identity Governance with your target system and perform connector operations. In addition, you can view and edit attribute mappings between the process form fields in Oracle Identity Governance and target system columns, predefined correlation rules, situations and responses, and reconciliation jobs.

- Basic Configuration Parameters
- Advanced Settings Parameters
- Attribute Mappings
- Correlation Rules
- Reconciliation Jobs

## **3.1 Basic Configuration Parameters**

These are the connection-related parameters that Oracle Identity Governance requires to connect to an Azure AD application. These parameters are common for both target applications and authoritative applications.

#### Note:

Unless specified, do not modify entries in the below table.

| Parameter          | Mandatory ? | Description                                                                                                    |
|--------------------|-------------|----------------------------------------------------------------------------------------------------|
| authenticationType | Yes         | Enter the type of authentication<br>used by your target system. For<br>this connector, the target system<br>OAuth2.0 client credentials. This<br>is a mandatory attribute while<br>creating an application. Do <i>not</i><br>modify the value of the<br>parameter. |
|                    |             | <b>Default value</b> :<br>client_credentials                                                                                                    |
| host               | Yes         | Enter the host name of the<br>machine hosting your target<br>system. This is a mandatory<br>attribute while creating an<br>application.                                                                                                    |
|                    |             | <b>Sample value</b> :<br>graph.microsoft.com                                                                                                    |

Table 3-1 Parameters in the Basic Configuration

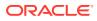

| Parameter               | Mandatory ? | Description                                                                                                    |
|-------------------------|-------------|----------------------------------------------------------------------------------------------------|
| authenticationServerUrl | Yes         | Enter the URL of the<br>authentication server that<br>validates the client ID and client<br>secret for your target system.                                                                                                    |
|                         |             | <b>Sample value</b> : https://<br>login.microsoftonline.com<br>/<br>idmconnector.onmicrosoft.                                                                                                    |
|                         |             | com/oauth2/v2.0/token                                                                                                    |
| clientId                | Yes         | Enter the client identifier (a<br>unique string) issued by the<br>authorization server to your clier<br>application during the registratio<br>process. You obtained the client<br>ID while performing the<br>procedure described in<br>Configuring the Newly Added<br>Application. |
| clientSecret            | Yes         | Enter the secret key used to<br>authenticate the identity of your<br>client application. You obtained<br>the secret key while performing<br>the procedure described in<br>Configuring the Newly Added<br>Application.                                                              |
| uriPlaceHolder          | Yes         | Enter the key-value pair for<br>replacing place holders in the<br>reIURIs. The URI place holder<br>consists of values which are<br>repeated in every relative URL.<br>Values must be comma<br>separated.                                                                           |
|                         |             | For example, tenant ID and API<br>version values are a part of ever<br>request URL. Therefore, we<br>replace it with a key-value pair.                                                                                                    |
|                         |             | Sample<br>value:"api version;v1.0"                                                                                                    |
| port                    | No          | Enter the port number at which the target system is listening.                                                                                                    |
|                         |             | Sample value: 443                                                                                                    |
| sslEnabled              | No          | If the target system requires SS<br>connectivity, then set the value of<br>this parameter to true.<br>Otherwise set the value to<br>false.                                                                                                    |
|                         |             | Default value: true                                                                                                    |

#### Table 3-1 (Cont.) Parameters in the Basic Configuration

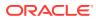

| Parameter     | Mandatory ? | Description                                                                                                    |
|---------------|-------------|----------------------------------------------------------------------------------------------------|
| Scope         | Yes         | Enter the scope of your client application.                                                                                                    |
|               |             | <b>Default value:</b> https://<br>graph.microsoft.com/.defa<br>ult                                                                                          |
| proxyHost     | No          | Enter the name of the proxy host used to connect to an external target.                                                                                     |
| proxyPassword | No          | Enter the password of the proxy<br>user ID of the target system user<br>account that Oracle Identity<br>Governance uses to connect to<br>the target system. |
| proxyPort     | No          | Enter the proxy port number.                                                                                                    |
| proxyUser     | No          | Enter the proxy user name of the target system user account that Oracle Identity Governance uses to connect to the target system.                           |
|               |             | Sample value: 80                                                                                                    |

#### Table 3-1 (Cont.) Parameters in the Basic Configuration

## 3.2 Advanced Settings Parameters

These are the configuration-related entries that the connector uses during reconciliation and provisioning operations.

#### Note:

- Unless specified, do not modify entries in the below table.
- All parameters in the below table are mandatory.

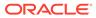

| Parameter        | Description                                               |
|------------------|-----------------------------------------------------------|
| granularLicenses | This parameter enables the support for granular licenses. |
|                  | Default value: False                                      |

#### Table 3-2 Advanced Settings Parameters

Note:

granularLicenses parameter is supported from 12.2.1.3.0A

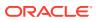

| Description                                                                                                    |
|----------------------------------------------------------------------------------------------------|
| This entry holds the relative URL of every object class supported by this connector and the connector operations that can be |
| performed on these object classes. This is a mandatory attribute while creating an application.                              |
| Default value: ACCOUNT .CREATEOP=/\$                                                                                         |
| (api version)\$/                                                                                                    |
| users," ACCOUNT .UPDATEOP=/\$                                                                                                |
| (api_version)\$/users/\$                                                                                                    |
| (UID)\$","ACCOUNTSEARCHOP=/                                                                                                  |
| (api_version)\$/users?\$(Filter                                                                                              |
| Suffix)\$&\$select=assignedLicenses,u                                                                                        |
| erType,displayName,givenName,userPr                                                                                          |
| <pre>ncipalName,id,city,usageLocation,ac</pre>                                                                               |
| ountEnabled, mailNickname, surname, co                                                                                       |
| ntry&\$top=\$(PAGE_SIZE)\$&\$skiptoken=                                                                                      |
| (PAGE_TOKEN)\$","ACCOUNT=/\$<br>(api version)\$/users/\$                                                                     |
| ( UID )\$?\$select=assignedLicenses                                                                                          |
| displayName, givenName, userPrincipal                                                                                        |
| ame, id, city, usageLocation, accountEr                                                                                      |
| bled, mailNickname, country, surname, u                                                                                      |
| erType"," ACCOUNT .manager.SEARCH                                                                                            |
| P=/\$(api version)\$/users/\$                                                                                                |
| ( UID )\$/                                                                                                    |
| manager","ACCOUNTmanager=/\$                                                                                                 |
| (api_version)\$/users/\$(UID)\$/                                                                                             |
| <pre>manager/\$ref","ACCOUNTGROUP_</pre>                                                                                     |
| .SEARCHOP=/\$(api_version)\$/users/\$                                                                                        |
| (UID)\$/memberOf?&\$top=\$                                                                                                   |
| (PAGE_SIZE) \$&\$skiptoken=\$                                                                                                |
| (PAGE_TOKEN) \$", "ACCOUNTGROUP                                                                                              |
| DELETEOP=/\$(api_version)\$/groups/<br>( GROUP .id)\$/members/\$                                                             |
| (                                                                                                    |
| P =/\$ (api version) \$/groups/\$                                                                                            |
| ( GROUP .id)\$/                                                                                                    |
| members/\$ref"," GROUP .CREATEOP=/                                                                                           |
| (api_version)\$/                                                                                                    |
| groups","GROUPUPDATEOP=/\$                                                                                                   |
| (api_version)\$/groups/\$                                                                                                    |
| (UID) \$", "GROUPSEARCHOP=/\$                                                                                                |
| (api_version)\$/groups?                                                                                                    |
| &\$filter=securityEnabled+eq+true&\$t                                                                                        |
| p=\$(PAGE_SIZE)\$&\$skiptoken=\$                                                                                             |
| (PAGE_TOKEN)\$","OFFICEGROUPSEA<br>CHOP=/\$(api version)\$/groups?                                                           |
| &\$filter=securityEnabled+eq+false&\$                                                                                        |
| op=\$(PAGE SIZE)\$&\$skiptoken=\$                                                                                            |
| (PAGE_TOKEN) \$", "GROUP_=/\$                                                                                                |
| (api version)\$/groups/\$                                                                                                    |
|                                                                                                    |

 Table 3-2
 (Cont.) Advanced Settings Parameters

Table 3-2 (Cont.) Advanced Settings Parameters

Note:

granularLicenses parameter is supported from 12.2.1.3.0A

If you are enabling the granular license replace the relURIs provided below.

| Parameter | Description                                               |
|-----------|-----------------------------------------------------------|
|           | " ACCOUNT .CREATEOP=/\$                                   |
|           | (api version)\$/                                          |
|           | users"," ACCOUNT .UPDATEOP=/\$                            |
|           | (api version)\$/users/\$                                  |
|           | ( UID )\$"," ACCOUNT .SEARCHOP=                           |
|           | (api_version) \$/users?\$(Filter                          |
|           | Suffix) \$&\$select=assignedLicenses,                     |
|           | erType,displayName,givenName,userP                        |
|           | ncipalName,id,city,usageLocation,a                        |
|           | ountEnabled, mailNickname, surname, c                     |
|           | ntry&\$top=\$(PAGE_SIZE)\$&\$skiptoken                    |
|           | (PAGE_TOKEN) \$", "ACCOUNT=/\$                            |
|           | (api_version)\$/users/\$                                  |
|           | (UID)\$?\$select=assignedLicense                          |
|           | displayName,givenName,userPrincipa                        |
|           | ame,id,city,usageLocation,accountE                        |
|           | <pre>bled,mailNickname,country,surname,</pre>             |
|           | erType", "ACCOUNTmanager.SEARC                            |
|           | P=/\$(api_version)\$/users/\$                             |
|           | (UID)\$/                                                  |
|           | <pre>manager","ACCOUNTmanager=/\$</pre>                   |
|           | (api_version) \$/users/\$(UID) \$/                        |
|           | <pre>manager/\$ref", "ACCOUNTGROUP</pre>                  |
|           | .SEARCHOP=/\$(api_version)\$/users/\$                     |
|           | (_UID_) \$/memberOf?&\$top=\$                             |
|           | (PAGE_SIZE) \$&\$skiptoken=\$                             |
|           | (PAGE_TOKEN) \$", "ACCOUNTGROU                            |
|           | DELETEOP=/\$(api_version)\$/groups                        |
|           | (GROUPid)\$/members/\$<br>(UID_)\$/\$ref","_ACCOUNTGR     |
|           | (                                                         |
|           | ( GROUP .id) \$/                                          |
|           | <pre>(GROUP10)\$/ members/\$ref"," GROUP .CREATEOP=</pre> |
|           | (api version) \$/                                         |
|           | groups"," GROUP .UPDATEOP=/\$                             |
|           | (api version) \$/groups/\$                                |
|           | (                                                         |
|           | (api version) \$/groups?                                  |
|           | &\$filter=securityEnabled%20eq%20tr                       |
|           | &\$top=\$(PAGE SIZE)\$&\$skiptoken=\$                     |
|           | (PAGE TOKEN) \$"," OFFICEGROUP .SE                        |
|           | CHOP=/\$(api version)\$/groups?                           |
|           | &\$filter=securityEnabled%20eq%20fa                       |
|           | e&\$top=\$(PAGE SIZE)\$&\$skiptoken=\$                    |
|           | (PAGE_TOKEN) \$", "GROUP=/\$                              |
|           | (api version) \$/groups/\$                                |
|           | ( UID )\$"," GROUP .member=/\$                            |
|           | (api version) \$/groups/\$( UID )\$/                      |
|           | members/\$ref?"," ROLE .SEARCHOP=                         |
|           | (api version)\$/directoryRoles?/\$                        |
|           | (Filter                                                   |

#### Table 3-2 (Cont.) Advanced Settings Parameters

 Table 3-2
 (Cont.) Advanced Settings Parameters

If you are disabling the granular license kindly use the default ReIURIs

| Parameter      | Description                                                                                                    |
|----------------|----------------------------------------------------------------------------------------------------|
| nameAttributes | This entry holds the name attribute for all the objects that are handled by this connector.                                                                                                    |
|                | For example, for theACCOUNT object class that it used for User accounts, the name attribute is userPrincipalName.                                                                                                    |
|                | <b>Default value</b> :<br>ACCOUNTuserPrincipalName,"GR<br>UPdisplayName","ROLEdisplay<br>ame","assignedLicenses.skuPartNumbe<br>","OFFICEGROUPdisplayName"                                                                                                    |
| uidAttributes  | This entry holds the uid attribute for all the objects that are handled by this connector.<br>For example, for User accounts, the uid                                                                                                    |
|                | attribute is objectId.                                                                                                    |
|                | In other words, the value<br>ACCOUNTobjectId in decode implies<br>that theUID attribute (that is, GUID) of<br>the connector forACCOUNT object class<br>is mapped to objectId which is the<br>corresponding uid attribute for user accounts<br>in the target system.<br>Default<br>value:ACCOUNTid, "GROUPid",<br>ROUEid" "accidential accounts of the system.                                                                                                    |
|                | ROLEid","assignedLicenses.skuI<br>","OFFICEGROUPid"                                                                                                    |
| opTypes        | This entry specifies the HTTP operation type<br>for each object class supported by the<br>connector. Values are comma separated and<br>are in the following format:<br>OBJ_CLASS.OP=HTTP_OP                                                                                                    |
|                | In this format, <i>OBJ_CLASS</i> is the connector<br>object class, OP is the connector operation (for<br>example, CreateOp, UpdateOp, SearchOp),<br>and HTTP_OP is the HTTP operation (GET,<br>PUT, or POST).                                                                                                    |
|                | Default value:<br>ACCOUNTCREATEOP=POST,"ACCOUNT<br>UPDATEOP=PATCH","ACCOUNTSEA<br>CHOP=GET","ACCOUNTTESTOP=GET",<br>ACCOUNTGROUPUPDATEOP=POST<br>,"ACCOUNTmanager.CREATEOP=PUT",<br>ACCOUNTmanager.UPDATEOP=PUT",<br>ACCOUNTmanager.UPDATEOP=PUT",<br>ACCOUNTROLEUPDATEOP=POST"<br>"ACCOUNTassignedLicenses.ADDAT<br>RIBUTE=POST","ACCOUNTassignedLicenses.REMOVEATTRIBUTE=POST","ACCOUNTassignedLicenses.ADDAT<br>RIBUTE=POST",ACCOUNTassignedLicenses.REMOVEATTRIBUTE=POST",ACCOUNTassignedLicenses.ADDAT<br>RIBUTE=POST",ACCOUNTADDATTRIBUTE=<br>OST" |

#### Table 3-2 (Cont.) Advanced Settings Parameters

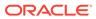

| Parameter                            | Description                                                                                                    |
|--------------------------------------|----------------------------------------------------------------------------------------------------|
| pageSize                             | The number of resources/users that appears on a page for a search operation.                                                                                                    |
|                                      | Default value: 100                                                                                                    |
| pageTokenAttribute                   | The attribute in response payload that denote the next page token.                                                                                                    |
|                                      | Default value: odata.nextLink                                                                                                    |
| pageTokenRegex                       | This attribute is used in the URL while reconciliation to support pagination.                                                                                                    |
|                                      | <pre>Default value: (?&lt;=skiptoken=).*</pre>                                                                                                    |
| Any Incremental Recon Attribute Type | By default, during incremental reconciliation,<br>Oracle Identity Governance accepts timestar<br>information sent from the target system only<br>Long datatype format. Setting the value of th<br>parameter to True indicates that Oracle<br>Identity Governance will accept timestamp<br>information in any datatype format. |
|                                      | Default value: True                                                                                                    |
| jsonResourcesTag                     | This entry holds the json tag value that is use<br>during reconciliation for parsing multiple<br>entries in a single payload.                                                                                                    |
|                                      | Default value:<br>ACCOUNT=value,"GROUP=value'<br>"ROLE=value","assignedLicenses=<br>alue","OFFICEGROUP=value"                                                                                                    |
| httpHeaderContentType                | This entry holds the content type expected by the target system in the header.                                                                                                    |
|                                      | Default value: application/json                                                                                                    |
| httpHeaderAccept                     | This entry holds the accept type expected from the target system in the header.                                                                                                    |
|                                      | Default value: application/json                                                                                                    |
| specialAttributeTargetFormat         | This entry lists the format in which an attribut is present in the target system endpoint.                                                                                                    |
|                                      | For example, the alias attribute will be presen<br>as aliases.alias in the target system<br>endpoint. Values are comma separated and<br>are presented in the following format:<br>OBJ_CLASS.ATTR_NAME=<br>TARGET_FORMAT                                                                                                    |
|                                      | Default<br>value_ACCOUNTmanager=id,"GROU<br>member=url","ROLEmember=url<br>,"ACCOUNTGROUP_=value","A<br>COUNTROLE_=value","ROLEr<br>mber=value","GROUPmember=value<br>,"ACCOUNTassignedLicenses=valu<br>","ACCOUNTOFFICEGROUP_=valu                                                                                           |

| Table 3-2 (Con | .) Advanced Settings Parameters |
|----------------|---------------------------------|
|----------------|---------------------------------|

| Parameter                | Description                                                                                                    |  |  |  |  |
|--------------------------|----------------------------------------------------------------------------------------------------|--|--|--|--|
| specialAttributeHandling | This entry lists the special attributes whose<br>values should be sent to the target system one<br>by one ("SINGLE"). Values are comma<br>separated and are in the following format:                                                                                                    |  |  |  |  |
|                          | <i>OBJ_CLASS.ATTR_NAME.PROV_OP=</i> SINGL<br>E                                                                                                    |  |  |  |  |
|                          | For example, the<br>ACCOUNTmanager.UPDATEOP=SINGLE<br>value in decode implies that during an update<br>provisioning operation, the manager attribute<br>of theACCOUNT object class must be sent<br>to the target system one-by-one.                                                                                                    |  |  |  |  |
|                          | Default<br>value_ACCOUNTGROUPCREATEOP=<br>SINGLE,"_ACCOUNTGROUPUPDATE<br>OP=SINGLE","_ACCOUNTmanager.CREA<br>TEOP=SINGLE","_ACCOUNTmanager.UP<br>DATEOP=SINGLE","_ACCOUNTROLE<br>.CREATEOP=SINGLE","_ACCOUNTROLE<br>UPDATEOP=SINGLE","_ACCOUNTas<br>signedLicenses.ADDATTRIBUTE=SINGLE",<br>"_ACCOUNTassignedLicenses.REMOVE<br>ATTRIBUTE=SINGLE","_ACCOUNTOFF<br>ICEGROUPADDATTRIBUTE=SINGLE","_A<br>CCOUNT .OFFICEGROUP .REMOVEATTRI |  |  |  |  |

#### Table 3-2 (Cont.) Advanced Settings Parameters

| Parameter         | Description                                                                           |
|-------------------|---------------------------------------------------------------------------------------|
| customPayload     | This entry lists the payloads for all operations that are not in the standard format. |
|                   | Default                                                                               |
|                   | value: ACCOUNT . GROUP .UPDATEOF                                                      |
|                   | ={\@odata.id\":\"https://                                                             |
|                   | graph.microsoft.com/v1.0/                                                             |
|                   | directoryObjects/\$( UID )\$                                                          |
|                   | \"}","_ACCOUNTGROUPCREATEC                                                            |
|                   | ={\"@odata.id\":\"https://                                                            |
|                   | graph.microsoft.com/v1.0/                                                             |
|                   | directoryObjects/\$( UID )\$                                                          |
|                   | \"}"," ACCOUNT .manager.CREATEOP=                                                     |
|                   | <pre>\"@odata.id\":\"https://</pre>                                                   |
|                   | graph.microsoft.com/v1.0/                                                             |
|                   | directoryObjects/\$(manager)\$                                                        |
|                   | \"}", " ACCOUNT .manager.UPDATEOP=                                                    |
|                   | <pre>\"@odata.id\":\"https://</pre>                                                   |
|                   | graph.microsoft.com/v1.0/                                                             |
|                   | directoryObjects/\$(manager)\$                                                        |
|                   | \"}"," ACCOUNT . ROLE .UPDATEOR                                                       |
|                   | ={\"@odata.id\":\"https://                                                            |
|                   | graph.microsoft.com/v1.0/                                                             |
|                   | directoryObjects/\$( UID )\$                                                          |
|                   | \"}"," ACCOUNT . ROLE .CREATEOR                                                       |
|                   | ={\"@odata.id\":\"https://                                                            |
|                   | graph.microsoft.com/v1.0/                                                             |
|                   | directoryObjects/\$( UID )\$                                                          |
|                   | \"}","ACCOUNTassignedLicenses.                                                        |
|                   | DDATTRIBUTE={\"addLicenses\":                                                         |
|                   | [{\"skuId\": \"\$(skuId)\$                                                            |
|                   | <pre>\"}],\"removeLicenses\":</pre>                                                   |
|                   | []}"," ACCOUNT .assignedLicenses.                                                     |
|                   | EMOVEATTRIBUTE={\"addLicenses\":                                                      |
|                   | [],\"removeLicenses\": [\"\$(skuId)\$                                                 |
|                   | <pre>\"]}"," ACCOUNT . OFFICEGROUP .</pre>                                            |
|                   | PDATEOP={\"@odata.id\":\"https://                                                     |
|                   | graph.microsoft.com/v1.0/                                                             |
|                   | directoryObjects/\$( UID )\$\"}"                                                      |
|                   |                                                                                       |
| statusAttributes  | This entry lists the name of the target system                                        |
|                   | attribute that holds the status of an account.<br>For example, for the ACCOUNT object |
|                   | class that it used for User accounts, the statu                                       |
|                   | attribute is accountEnabled.                                                          |
|                   | Default                                                                               |
|                   | value:"ACCOUNTaccountEnabled"                                                         |
| passwordAttribute | This entry holds the name of the target syste                                         |
|                   | attribute that is mapped to the                                                       |
|                   | PASSWORD attribute of the connector i                                                 |
|                   | OIM.                                                                                  |
|                   | Default value: passwordProfile.passwor                                                |

#### Table 3-2 (Cont.) Advanced Settings Parameters

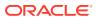

| Parameter                | Description                                                                                                    |
|--------------------------|----------------------------------------------------------------------------------------------------|
| targetObjectIdentifier   | This entry specifies the key-value pair for replacing place holders in the relURIs. Values are comma separated and in the <i>KEY</i> ; <i>VALUE</i> format.              |
|                          | Default value:<br>ACCOUNTGROUP=securityEnable<br>d;true,"ACCOUNTOFFICEGROUP_=<br>securityEnabled;false","ACCOUNT<br>ROLE=@odata.type;#microsoft.grap<br>h.directoryRole" |
| childFieldsWithSingleEnd | This entry specifies special attributes data coming in from a single end point response.                                                                                 |
|                          | Default value:<br>GROUP,"ROLE","OFFICEGROUP<br>_"                                                                                                    |

| Table 3-2 | (Cont.) | Advanced Settings Parameters |
|-----------|---------|------------------------------|
|-----------|---------|------------------------------|

# 3.3 Attribute Mappings

The attribute mappings on the Schema page vary depending on whether you are creating a target application or an authoritative application.

- Attribute Mappings for the Target Application
- Attribute Mappings for the Authoritative Application
- MS Teams Management

### 3.3.1 Attribute Mappings for the Target Application

The Schema page for a target application displays the default schema (provided by the connector) that maps Oracle Identity Governance attributes to target system attributes. The connector uses these mappings during reconciliation and provisioning operations.

#### **Default Attributes for Azure AD Target Application**

Table 3-3 lists the user-specific attribute mappings between the process form fields in Oracle Identity Governance and Azure AD target application attributes. The table also lists whether a specific attribute is used during provisioning or reconciliation and whether it is a matching key field for fetching records during reconciliation.

If required, you can edit the default attribute mappings by adding new attributes or deleting existing attributes as described in Creating a Target Application in *Oracle Fusion Middleware Performing Self Service Tasks with Oracle Identity Governance*.

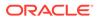

| Display<br>Name                        | Target<br>Attribut<br>e                                          | Data<br>Type | Mandat<br>ory<br>Provisio<br>ning<br>Propert<br>y? | Provi<br>sion<br>Field<br>? | Reco<br>n<br>Field<br>? | Key<br>Field? | Case<br>Insensitiv<br>e? | Advanced<br>Flag<br>Settings |  |
|----------------------------------------|------------------------------------------------------------------|--------------|----------------------------------------------------|-----------------------------|-------------------------|---------------|--------------------------|------------------------------|--|
| Object Id                              | _UID_                                                            | String       | No                                                 | Yes                         | Yes                     | Yes           | Yes                      | Yes                          |  |
| User<br>Principal<br>Name              | NAME                                                             | String       | Yes                                                | Yes                         | Yes                     | No            | Not<br>applicable        | Yes                          |  |
| First Name                             | givenNa<br>me                                                    | String       | No                                                 | Yes                         | Yes                     | No            | Not<br>applicable        | Yes                          |  |
| Last Name                              | surname                                                          | String       | No                                                 | Yes                         | Yes                     | No            | Not<br>applicable        | Yes                          |  |
| Display<br>Name                        | displayN<br>ame                                                  | String       | Yes                                                | Yes                         | Yes                     | No            | Not<br>applicable        | Yes                          |  |
| Usage<br>Location                      | usageLo<br>cation                                                | String       | No                                                 | Yes                         | Yes                     | No            | Not<br>applicable        | Yes                          |  |
| City                                   | city                                                             | String       | No                                                 | Yes                         | Yes                     | No            | Not<br>applicable        | Yes                          |  |
| Country                                | country                                                          | String       | No                                                 | Yes                         | Yes                     | No            | Not<br>applicable        | Yes                          |  |
| Manager                                | manager                                                          | String       | No                                                 | Yes                         | Yes                     | No            | Not<br>applicable        | Yes                          |  |
| Preferred<br>Language                  | preferred<br>Languag<br>e                                        | String       | No                                                 | Yes                         | Yes                     | No            | Not<br>applicable        | Yes                          |  |
| Mail<br>NickName                       | mailNick<br>name                                                 | String       | Yes                                                | Yes                         | Yes                     | No            | Not<br>applicable        | Yes                          |  |
| Account<br>Enabled                     | account<br>Enabled                                               | String       | No                                                 | Yes                         | Yes                     | No            | Not<br>applicable        | Yes                          |  |
| AzureAD<br>Server                      |                                                                  | Long         | Yes                                                | No                          | Yes                     | Yes           | Not<br>applicable        | Yes                          |  |
| Status                                 | ENAB<br>LE                                                       | String       | No                                                 | No                          | Yes                     | No            | Not<br>applicable        | Yes                          |  |
| Password                               | PASS<br>WORD_<br>-                                               | String       | No                                                 | Yes                         | No                      | No            | Not<br>applicable        | Yes                          |  |
| Change<br>Password<br>On Next<br>Logon | passwor<br>dProfile.f<br>orceCha<br>ngePass<br>wordNex<br>tLogin | String       | No                                                 | Yes                         | No                      | No            | Not<br>applicable        | Yes                          |  |

 Table 3-3
 Default Attributes for Azure AD Target Application

Figure 3-1 shows the default User account attribute mappings.

|                                 |   | Application        | Attribute                |     |           |   | Provisionin | Reconciliation Properties |                |              |                     |   |    |
|---------------------------------|---|--------------------|--------------------------|-----|-----------|---|-------------|---------------------------|----------------|--------------|---------------------|---|----|
| Identity Attribute Display Name |   | Display Name       | Target Attribute         |     | Data Type |   | Mandatory   | Provision<br>Field        | Recon<br>Field | Key<br>Field | Case<br>Insensitive |   |    |
| Enter a value                   | Q | Object Id          | _UID_                    | Q   | String    | • |             | 4                         | 1              | 4            | I.                  | × | 1  |
| Enter a value                   | Q | User Principal Nar | _NAME                    | Q   | String    | • |             |                           |                |              |                     | × | i  |
| Enter a value                   | Q | Password           | PASSWORD                 | Q   | String    | * |             | 1                         |                |              |                     | × | := |
| Enter a value                   | ٩ | First Name         | givenName                | Q   | String    | * |             | 1                         | 1              |              |                     | × | := |
| Enter a value                   | ٩ | Last Name          | surname                  | Q   | String    | • |             | 1                         | 4              |              |                     | × | 1  |
| Enter a value                   | Q | Display Name       | displayName              | Q   | String    | • | ¢           | 4                         | *              |              |                     | × | E  |
| Enter a value                   | Q | User Type          | userType                 | Q   | String    | • |             |                           | 1              |              |                     | × | E  |
| Enter a value                   | Q | Usage Location     | usageLocation            | Q   | String    | • |             | 4                         | 4              |              |                     | × | E  |
| Enter a value                   | Q | City               | city                     | Q   | String    | • |             | 4                         | 4              |              |                     | × | E  |
| Enter a value                   | ٩ | Country            | country                  | Q   | String    | • |             | 1                         | 4              |              |                     | × | 13 |
| Enter a value                   | Q | Manager            | manager                  | Q   | String    | • |             | 4                         |                |              |                     | × | i  |
| Enter a value                   | Q | Preferred Languas  | preferredLanguage        | Q   | String    | * |             | 4                         | 1              |              |                     | × | := |
| Enter a value                   | Q | Mail NickName      | mailNickname             | ٩   | String    | • |             |                           |                |              |                     | × | i= |
| Enter a value                   | Q | AzureAD Server     |                          | Q   | Long      | • |             |                           | •              | 4            |                     | × | E  |
| Enter a value                   | Q | Change Password    | passwordProfile.forceCha | a Q | String    | • |             | 1                         |                |              |                     | × | 13 |
| Enter a value                   | Q | Account Enabled    | accountEnabled           | Q   | String    | • |             | 4                         | 1              |              |                     | × | E  |
| Enter a value                   | Q | Status             | _ENABLE_                 | Q   | String    |   |             |                           | 1              |              |                     | × | := |

| Figure 3-1 | Default Attribute Mappings for Azure AD User Account |
|------------|------------------------------------------------------|
|------------|------------------------------------------------------|

#### **Roles Entitlement**

Table 3-4 lists the roles-specific attribute mappings between the process form fields in Oracle Identity Governance and Azure AD target application attributes. The table lists whether a given attribute is mandatory during provisioning. It also lists whether a given attribute is used during reconciliation and whether it is a matching key field for fetching records during reconciliation.

If required, you can edit the default attribute mappings by adding new attributes or deleting existing attributes as described in Creating a Target Application in *Oracle Fusion Middleware Performing Self Service Tasks with Oracle Identity Governance*.

| Display<br>Name | Target<br>Attribute  | Data Type | Mandatory<br>Provisionin<br>g Property? | Recon<br>Field? | Key Field? | Case<br>Insensitive? |
|-----------------|----------------------|-----------|-----------------------------------------|-----------------|------------|----------------------|
| Role Name       | ROLE~<br>ROLE~i<br>d | String    | No                                      | Yes             | Yes        | No                   |

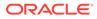

Figure 3-2 shows the default roles entitlement mapping.

#### Figure 3-2 Default Attribute Mappings for Role

| ▲ Roles                     |                  |           |   |                       |                           |           |                  |   |   |  |
|-----------------------------|------------------|-----------|---|-----------------------|---------------------------|-----------|------------------|---|---|--|
| + Add Attribute Delete Form |                  |           |   |                       |                           |           |                  |   |   |  |
| Application Attribute       |                  |           |   | Provisioning Property | Reconciliation Properties |           |                  |   |   |  |
| Display Name                | Target Attribute | Data Type | e | Mandatory             | Recon Field               | Key Field | Case Insensitive |   |   |  |
| Role Name                   | ROLE~_ROLE~id    | String    | • |                       | 1                         | •         |                  | × | Ξ |  |

#### **Groups Entitlement**

Table 3-5 and Table 3-6 lists the group forms attribute mappings between the process form fields in Oracle Identity Governance and Azure AD target application attributes. The table lists whether a given attribute is mandatory during provisioning. It also lists whether a given attribute is used during reconciliation and whether it is a matching key field for fetching records during reconciliation.

If required, you can edit the default attribute mappings by adding new attributes or deleting existing attributes as described in Creating a Target Application in *Oracle Fusion Middleware Performing Self Service Tasks with Oracle Identity Governance*.

| Table 3-5 | Default Attribute Mappings for Security Groups Forms |
|-----------|------------------------------------------------------|
|-----------|------------------------------------------------------|

| Display<br>Name           | Target<br>Attribute      | Data Type | Mandatory<br>Provisioni<br>ng<br>Property? | Recon<br>Field? | Key Field? | Case<br>Insensitive<br>? |
|---------------------------|--------------------------|-----------|--------------------------------------------|-----------------|------------|--------------------------|
| Security<br>Group<br>Name | GROUP_<br>_~GROU<br>P~id | String    | No                                         | Yes             | Yes        | No                       |

Figure 3-3 shows the default attribute security groups mapping.

#### Figure 3-3 Default Attribute Mappings for Security Groups

| SecurityGroups         |                    |           |  |                       |                           |           |                  | _ |       |
|------------------------|--------------------|-----------|--|-----------------------|---------------------------|-----------|------------------|---|-------|
| 🕂 Add Attribute 🛛 Dele | ete Form           |           |  |                       |                           |           |                  |   | Use B |
| Application Attribute  |                    |           |  | Provisioning Property | Reconciliation Properties |           |                  |   |       |
| Display Name           | Target Attribute   | Data Type |  | Mandatory             | Recon Field               | Key Field | Case Insensitive |   |       |
| Security Group Name    | _GROUP_~_GROUP_~id | String    |  |                       | 4                         |           |                  | × | :=    |

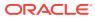

| Display<br>Name      | Target<br>Attribute                     | Data Type | Mandatory<br>Provisionin<br>g Property? | Recon<br>Field? | Key Field? | Case<br>Insensitive? |
|----------------------|-----------------------------------------|-----------|-----------------------------------------|-----------------|------------|----------------------|
| Office Group<br>Name | OFFICEG<br>ROUP~_<br>OFFICEGRO<br>UP~id | String    | No                                      | Yes             | Yes        | No                   |

| Table 3-0 Delault Attribute Mappings for Office Groups Forms | Table 3-6 | Default Attribute Mappings for Office Groups Forms |
|--------------------------------------------------------------|-----------|----------------------------------------------------|
|--------------------------------------------------------------|-----------|----------------------------------------------------|

Figure 3-4 shows the default attribute office groups mapping.

#### Figure 3-4 Default Attribute Mappings for Office Groups

| OfficeGroups                |                        | ▲ OfficeGroups        |                           |             |           |                  |   |   |  |  |  |  |  |  |
|-----------------------------|------------------------|-----------------------|---------------------------|-------------|-----------|------------------|---|---|--|--|--|--|--|--|
| + Add Attribute Delete Form |                        |                       |                           |             |           |                  |   |   |  |  |  |  |  |  |
|                             | Application Attribute  | Provisioning Property | Reconciliation Properties |             |           |                  |   |   |  |  |  |  |  |  |
| Display Name                | Target Attribute       | Data Type             | Mandatory                 | Recon Field | Key Field | Case Insensitive |   |   |  |  |  |  |  |  |
| Office Group Name           | _OFFICEGROUP_~_OFFICEG | String •              |                           |             |           |                  | x | Ξ |  |  |  |  |  |  |

#### **Licenses Entitlement**

Table 3-7 lists the license attribute mappings between the process form fields in Oracle Identity Governance and Azure AD target application attributes. The table lists whether a given attribute is mandatory during provisioning. It also lists whether a given attribute is used during reconciliation and whether it is a matching key field for fetching records during reconciliation.

If required, you can edit the default attribute mappings by adding new attributes or deleting existing attributes as described in Creating a Target Application in *Oracle Fusion Middleware Performing Self Service Tasks with Oracle Identity Governance*.

| Display<br>Name | Target<br>Attribute                                 | Data Type | Mandatory<br>Provisionin<br>g Property? | Recon<br>Field? | Key Field? | Case<br>Insensitive? |
|-----------------|-----------------------------------------------------|-----------|-----------------------------------------|-----------------|------------|----------------------|
| License<br>Name | assignedLice<br>nses~assign<br>edLicenses~<br>skuld | String    | No                                      | Yes             | Yes        | No                   |

#### Table 3-7 Default Attribute Mappings for Licenses

Figure 3-5 shows the default attribute licenses mapping.

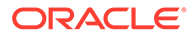

| Licenses               | censes                       |                       |                           |             |           |                  |   |   |  |  |  |  |
|------------------------|------------------------------|-----------------------|---------------------------|-------------|-----------|------------------|---|---|--|--|--|--|
| 🕂 Add Attribute 🛛 Dele | Add Attribute Delete Form    |                       |                           |             |           |                  |   |   |  |  |  |  |
|                        | Application Attribute        | Provisioning Property | Reconciliation Properties |             |           |                  |   |   |  |  |  |  |
| Display Name           | Target Attribute             | Data Type             | Mandatory                 | Recon Field | Key Field | Case Insensitive |   |   |  |  |  |  |
| License Name           | assignedLicenses~assignedLic | String *              |                           |             |           |                  | × | Ξ |  |  |  |  |

#### Figure 3-5 Default Attribute Mappings for Licenses

### 3.3.2 Attribute Mappings for the Authoritative Application

The Schema page for an authoritative application displays the default schema (provided by the connector) that maps Oracle Identity Governance attributes to authoritative system attributes. The connector uses these mappings during reconciliation and provisioning operations.

Table 3-8 lists the user-specific attribute mappings between the process form fields in Oracle Identity Governance and Azure AD Authoritative application attributes. The table also lists the data type for a given attribute and specified whether it is a mandatory attribute for reconciliation.

If required, you can edit the default attribute mappings by adding new attributes or deleting existing attributes as described in Creating an Authoritative Application in *Oracle Fusion Middleware Performing Self Service Tasks with Oracle Identity Governance*.

You may use the default schema that has been set for you or update and change it before continuing to the next step.

The Organization Name, Xellerate Type, and Role identity attributes are mandatory fields on the OIG User form. They cannot be left blank during reconciliation. The target attribute mappings for these identity attributes are empty by default because there are no corresponding columns in the target system. Therefore, the connector provides default values (as listed in the Table 3-8) that it can use during reconciliation. For example, the default target attribute value for the Organization Name attribute is Xellerate Users. This implies that the connector reconciles all target system user accounts into the Xellerate Users organization in Oracle Identity Governance. Similarly, the default attribute value for Xellerate Type attribute is End-User, which implies that all reconciled user records are marked as end users.

#### Table 3-8 Default Attributes for Azure AD Authoritative Application

| Display<br>Name   | Target<br>Attribute | Data Type | Mandatory<br>Provisioni<br>ng<br>Property? | Recon<br>Field? | Advanced<br>Flag<br>Settings | Default<br>Value for<br>Identity<br>Display<br>Name |
|-------------------|---------------------|-----------|--------------------------------------------|-----------------|------------------------------|-----------------------------------------------------|
| User Login        | NAME                | String    | No                                         | Yes             | Yes                          | NA                                                  |
| Office365<br>GUID | UID                 | String    | No                                         | Yes             | Yes                          | NA                                                  |
| First Name        | givenName           | String    | No                                         | Yes             | Yes                          | NA                                                  |
| Last Name         | surname             | String    | No                                         | Yes             | Yes                          | NA                                                  |

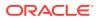

| Display<br>Name       | Target<br>Attribute   | Data Type | Mandatory<br>Provisioni<br>ng<br>Property? | Recon<br>Field? | Advanced<br>Flag<br>Settings | Default<br>Value for<br>Identity<br>Display<br>Name |
|-----------------------|-----------------------|-----------|--------------------------------------------|-----------------|------------------------------|-----------------------------------------------------|
| Display<br>Name       | displayNam<br>e       | String    | No                                         | Yes             | Yes                          | NA                                                  |
| Locality<br>Name      | usageLocati<br>on     | String    | No                                         | Yes             | Yes                          | NA                                                  |
| Country               | country               | String    | No                                         | Yes             | Yes                          | NA                                                  |
| Manager<br>Login      | manager               | String    | No                                         | Yes             | Yes                          | NA                                                  |
| usr_locale            | preferredLa<br>nguage | String    | No                                         | Yes             | Yes                          | NA                                                  |
| Xellerate<br>Type     |                       | String    | No                                         | Yes             | Yes                          | End-User                                            |
| Role                  |                       | String    | No                                         | Yes             | Yes                          | Full-Time                                           |
| Organizatio<br>n Name |                       | String    | No                                         | Yes             | Yes                          | Xellerate<br>Users                                  |
| Status                | ENABLE                | String    | No                                         | Yes             | Yes                          | NA                                                  |

#### Table 3-8 (Cont.) Default Attributes for Azure AD Authoritative Application

Figure 3-6 shows the default User account attribute mappings.

#### Figure 3-6 Default Attributes for Azure AD Authoritative Application

| Identity Display Name |    | Target Attribute  | Data Type |   | Mandatory | Recon Field | Advanced | Delete |
|-----------------------|----|-------------------|-----------|---|-----------|-------------|----------|--------|
| User Login            | Q  | _NAME_            | String    | • |           | •           | i=       | ×      |
| AzureAD GUID          | Q  | _UID_             | String    | • |           | •           | i=       | ×      |
| First Name            | Q  | givenName         | String    | • |           | •           | i=       | ×      |
| Last Name             | Q  | sumame            | String    | • |           | •           | :=       | ×      |
| Display Name          | Q  | displayName       | String    | • |           | •           | i=       | ×      |
| Locality Name         | Q  | usageLocation     | String    | • |           | •           | i=       | ×      |
| Country               | Q  | country           | String    | • |           | •           | i=       | ×      |
| Manager Login         | Q  | manager           | String    | • |           | •           | =        | ×      |
| usr_locale            | Q  | preferredLanguage | String    | • |           | •           | i=       | ×      |
| Status                | Q, | _ENABLE_          | String    | • |           | •           | E        | ×      |
| Xellerate Type        | Q, |                   | String    | • |           | •           | E        | ×      |
| Role                  | Q  |                   | String    | • |           | •           | E        | ×      |
| Organization Name     | Q  |                   | String    | • |           | 4           | i=       | ×      |

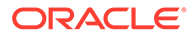

### 3.3.3 MS Teams Management

4 **T** 

The Default Attribute Mappings for Teams lists the MS Teams attribute mappings between the process form fields in Oracle Identity Governance and MS Teams target application attributes. The table lists whether a given attribute is mandatory during provisioning. It also lists whether a given attribute is used during reconciliation and whether it is a matching key field for fetching records during reconciliation.

If required, you can edit the default attribute mappings by adding new attributes or deleting existing attributes as described in Creating a Target ApplicationCreating a Target Application in Oracle Fusion Middleware Performing Self Service Tasks with Oracle Identity Governance.

#### Default Attribute Mappings for MS Teams Group Assignment

| Ieams                  |                       |                           |           |             |           |                  |   |          |
|------------------------|-----------------------|---------------------------|-----------|-------------|-----------|------------------|---|----------|
| + Add Attribute Delete | e Form                |                           |           |             |           |                  | U | Jse Bulk |
|                        | Provisioning Property | Reconciliation Properties |           |             |           |                  |   |          |
| Display Name           | Target Attribute      | Data Type                 | Mandatory | Recon Field | Key Field | Case Insensitive |   |          |
| Teams                  | TEAMS~TEAMS~id        | String                    |           |             |           |                  | × | Ξ        |

#### Table 3-9 Default Attribute Mappings for Teams

| Display Name | Target<br>Attribute      | Data Type | Mandatory<br>Provisioning<br>Property? | Recon Field? | Key Field? | Case<br>Insensitive? |
|--------------|--------------------------|-----------|----------------------------------------|--------------|------------|----------------------|
| Teams        | TEAMS_~<br>TEAMS_~i<br>d | String    | No                                     | Yes          | Yes        | No                   |

#### **Teams Group Assignment**

The Provision Resource to Organization figures shows the Microsoft Teams attribute mappings between the process form fields in Oracle Identity Governance and MS Teams target application attributes.

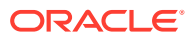

| lome Orga | nization × Organization : sn5 × | Provision : sn5 × |                      |                |               |
|-----------|---------------------------------|-------------------|----------------------|----------------|---------------|
| Pro       | vision Resou                    | rce to Or         | ganizatior           | ו              |               |
|           | < Back                          | 1 —               | 2                    | 3              | Cancel Next > |
|           |                                 | Select Resource   | Provide Process Data | Review Summary |               |
| Searc     |                                 |                   |                      |                |               |
| Filter B  | By Resource Name                | ▼ Azur            | eTeam Group          | Rese           | t             |
| Select    |                                 |                   |                      |                |               |
|           | Resource Name                   |                   |                      | Туре           |               |
| 0         | AzureTeam Group                 |                   |                      | Generic        |               |
| Page      | 1 of 1 (1 of 1 items) K         | < 1 > ⋊           |                      |                |               |

Figure 3-7 Provision Resource to Organization

#### Figure 3-8 Process Data Provision Resource to Organization

|                                          | ervice               |                         |                 |               | Self Service | 🎝 Manage |
|------------------------------------------|----------------------|-------------------------|-----------------|---------------|--------------|----------|
| Home Organization × Organization : az2 × | Provision : az2 ×    |                         |                 |               |              |          |
|                                          | -                    |                         |                 |               |              |          |
| Provision Resou                          | rce to Or            | ganizatior              | ו               |               |              |          |
| < Back                                   | 1                    | 2                       | 3               | Cancel Next > | •            |          |
|                                          | Select Resource      | Provide Process<br>Data | Review Summary  |               |              |          |
| Specify the values or click Prepopulate  | to generate the proc | ess data form AzureTear | m Group Form    |               |              |          |
| Prepopulate                              | to generate the prot |                         | in cloup rollin |               |              |          |
|                                          |                      |                         |                 |               |              |          |
| * AzureTeam Server                       | Select a Value       |                         | 0               |               |              |          |
| * Display Name                           |                      |                         |                 |               |              |          |
|                                          |                      |                         |                 |               |              |          |
| Description                              |                      |                         |                 |               |              |          |
| Description<br>Templates                 | Select a Value       |                         | 0               |               |              |          |

### **3.4 Correlation Rules**

Learn about the predefined rules, responses and situations for Target and Authoritative applications. The connector uses these rules and responses for performing reconciliation.

Correlation Rules for the Target Application

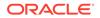

#### Correlation Rules for the Authoritative Application

### 3.4.1 Correlation Rules for the Target Application

When you create a target application, the connector uses correlation rules to determine the identity to which Oracle Identity Governance must assign a resource.

#### **Predefined Identity Correlation Rules**

By default, the Azure AD connector provides a simple correlation rule when you create a target application. The connector uses this correlation rule to compare the entries in Oracle Identity Governance repository and the target system repository, determine the difference between the two repositories, and apply the latest changes to Oracle Identity Governance.

Table 3-10 lists the default simple correlation rule for an Azure AD connector. If required, you can edit the default correlation rule or add new rules. You can create complex correlation rules also. For more information about adding or editing simple or complex correlation rules, see Updating Identity Correlation Rule in *Oracle Fusion Middleware Performing Self Service Tasks with Oracle Identity Governance*.

#### Table 3-10 Predefined Identity Correlation Rule for an Azure AD Connector

| Target Attribute | Element Operator | Identity Attribute | Case Sensitive? |
|------------------|------------------|--------------------|-----------------|
| NAME             | Equals           | User Login         | No              |

In this identity rule:

- \_\_NAME\_\_ is a single-valued attribute on the target system that identifies the user account.
- User Login is the field on the OIG User form.

Figure 3-1 shows the simple correlation rule for an Azure AD target application.

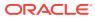

| Delete |
|--------|
| ×      |
|        |

Figure 3-9 Simple Correlation Rule for an Azure AD Target Application

#### **Predefined Situations and Responses**

The Azure AD connector provides a default set of situations and responses when you create a target application. These situations and responses specify the action that Oracle Identity Governance must take based on the result of a reconciliation event.

Table 3-11 lists the default situations and responses for an Azure AD Target application. If required, you can edit these default situations and responses or add new ones. For more information about adding or editing situations and responses, see Updating Situations and Responses in *Oracle Fusion Middleware Performing Self Service Tasks with Oracle Identity Governance* 

| Situation               | Response       |
|-------------------------|----------------|
| No Matches Found        | None           |
| One Entity Match Found  | Establish Link |
| One Process Match Found | Establish Link |

Figure 3-10 shows the situations and responses for an Azure AD that the connector provides by default.

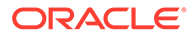

| Situations And Responses |                  |   |  |
|--------------------------|------------------|---|--|
| + Add                    |                  |   |  |
| Situation                | Response         |   |  |
| No Matches Found 👻       | None *           | × |  |
|                          | Establish Link * | × |  |
| One Entity Match Found * | Colonari entre   |   |  |

# Figure 3-10 Predefined Situations and Responses for an Azure AD Target Application

### 3.4.2 Correlation Rules for the Authoritative Application

When you create an authoritative application, the connector uses correlation rules to determine the identity that must be reconciled into Oracle Identity Governance.

#### **Predefined Identity Correlation Rules**

By default, the Azure AD connector provides a simple correlation rule when you create an authoritative application. The connector uses this correlation rule to compare the entries in Oracle Identity Governance repository and the target system repository, determine the difference between the two repositories, and apply the latest changes to Oracle Identity Governance.

Table 3-12 lists the default simple correlation rule for an Azure AD connector. If required, you can edit the default correlation rule or add new rules. You can create complex correlation rules also. For more information about adding or editing simple or complex correlation rules, see Updating Identity Correlation Rule in *Oracle Fusion Middleware Performing Self Service Tasks with Oracle Identity Governance*.

# Table 3-12Predefined Identity Correlation Rule for an Azure AD AuthoritativeApplication

| Authoritative<br>Attribute | Element Operator | Identity Attribute | Case Sensitive? |
|----------------------------|------------------|--------------------|-----------------|
| NAME                       | Equals           | User Login         | No              |
| _UID_                      | Equals           | AzuzreAD GUID      | No              |

**Correlation Rule element**: (\_\_NAME\_\_Equals \_\_User Login) OR (\_UID\_Equals AzuzreAD GUID)

In the first correlation rule element:

- User Login is the User ID field of the OIM User form.
- \_\_\_NAME\_\_\_ is the unique login name of a user.

In the second correlation rule element:

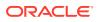

- AzuzreAD GUID is a UDF (user defined field) for mapping target object ID with an OIM user.
- \_UID\_ is the Object Id for an AzuzreAD user.

#### Rule operator: OR

Figure 3-11 shows the simple correlation rule for an Azure AD Authoritative application.

Figure 3-11 Simple Correlation Rule for an Azure AD Authoritative Application

| Jw are the pr | e-defined recon  | ciliation settings that | t have been set fo | r you           |     |                |        |
|---------------|------------------|-------------------------|--------------------|-----------------|-----|----------------|--------|
| Identity Co   | rrelation Rule   |                         |                    |                 |     |                |        |
| hoose Type    | of Correlation I | Rule                    |                    |                 |     |                |        |
| Simple Co     | prrelation Rule  | Complex Cor             | rrelation Rule     |                 |     |                |        |
| + Add Ru      | e Element        |                         |                    |                 |     |                |        |
| Targe         | t Attribute      | Element C               | Operator           | Identity Attrib | ute | Case Sensitive | Delete |
| UID_          |                  | Equals                  | - A                | zureAD GUID     | ٩   |                | ×      |
| _010_         |                  |                         |                    | ser Login       | 9   | 6              | ×      |

#### **Predefined Situations and Responses**

The Azure AD connector provides a default set of situations and responses when you create an Authoritative application. These situations and responses specify the action that Oracle Identity Governance must take based on the result of a reconciliation event.

Table 3-13 lists the default situations and responses for an Azure AD AuthoritativeApplication. If required, you can edit these default situations and responses or add new ones.For more information about adding or editing situations and responses, see UpdatingSituations and Responses in Oracle Fusion Middleware Performing Self Service Tasks withOracle Identity Governance.

# Table 3-13Predefined Situations and Responses for an Azure AD AuthoritativeApplication

| Situation               | Response       |
|-------------------------|----------------|
| No Matches Found        | Create User    |
| One Entity Match Found  | Establish Link |
| One Process Match Found | Establish Link |

Figure 3-12 shows the situations and responses for an Azure AD that the connector provides by default.

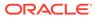

| Situations And Responses |             |   |   |
|--------------------------|-------------|---|---|
| + Add                    |             |   |   |
| Situation                | Respons     | e |   |
| No Matches Found         | Create User | * | × |
|                          |             |   |   |

Figure 3-12 Simple Correlation Rule for an Azure AD Authoritative Application

## 3.5 Reconciliation Jobs

These are the reconciliation jobs that are automatically created in Oracle Identity Governance after you create the application.

#### **User Reconciliation Jobs**

You can either use these predefined jobs or edit them to meet your requirements. Alternatively, you can create custom reconciliation jobs. For information about editing these predefined jobs or creating new ones, see Updating Reconciliation Jobs in *Oracle Fusion Middleware Performing Self Service Tasks with Oracle Identity Governance*.

The following reconciliation jobs are available for reconciling user data:

- Azure AD Full User Reconciliation: Use this reconciliation job to reconcile user data from a target application.
- Azure AD User Trusted Reconciliation: Use this reconciliation job to reconcile user data from an authoritative application.

Table 3-14 describes the parameters of the Azure AD Full User Reconciliation job.

| Parameter        | Description                                                                                                    |
|------------------|----------------------------------------------------------------------------------------------------|
| Application name | Name of the AOB application with which the<br>reconciliation job is associated. This value is<br>the same as the value that you provided for the<br>Application Name field while creating your<br>target application. |
|                  | Do not change the default value.                                                                                                    |

#### Table 3-14 Parameters of the Azure AD Full User Reconciliation Job

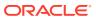

| Parameter                   | Description                                                                                                    |
|-----------------------------|----------------------------------------------------------------------------------------------------|
| Latest Token                | This parameter holds the value of the target<br>system attribute that is specified as the value<br>of the Incremental Recon Attribute parameter.<br>The Latest Token parameter is used for<br>internal purposes. By default, this value is<br>empty. |
|                             | <b>Note</b> : Do not enter a value for this parameter.<br>The reconciliation engine automatically enters<br>a value in this parameter.                                                                                                    |
|                             | Sample value:<br><string>2017-11-30T04:44:29Z<!--<br-->String&gt;</string>                                                                                                    |
| Object Type                 | This parameter holds the name of the object type for the reconciliation run.                                                                                                    |
|                             | Default value: User                                                                                                    |
|                             | Do not change the default value.                                                                                                    |
| Filter Suffix               | Enter the search filter for fetching user records from the target system during a reconciliation run.                                                                                                    |
|                             | <pre>Sample value when incremental recon is enabled: \$filter=startswith(displ ayName, 'user1')</pre>                                                                                                    |
|                             | <pre>Sample value when incremental recon is not enabled: &amp;\$filter=startswith(displayName,'use r1')</pre>                                                                                                    |
|                             | For more information about creating filters, see<br>Performing Limited Reconciliation .                                                                                                    |
| Scheduled Task Name         | Name of the scheduled task used for reconciliation.                                                                                                    |
|                             | Do not modify the value of this parameter.                                                                                                    |
| Incremental Recon Attribute | Enter the name of the attribute that holds the timestamp at which the token record was modified.                                                                                                    |

#### Table 3-14 (Cont.) Parameters of the Azure AD Full User Reconciliation Job

Table 3-15 describes the parameters of Azure AD User Trusted Reconciliation job.

#### Table 3-15 Parameters of the Azure AD User Trusted Reconciliation Job

| Parameter        | Description                                                                                                    |
|------------------|----------------------------------------------------------------------------------------------------|
| Application name | Name of the AOB Application with which the job is<br>associated. This value is the same as the value<br>that you provided for the Application Name field<br>while creating your target application.<br>Do <i>not</i> modify this value. |

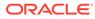

| Parameter                   | Description                                                                                                    |
|-----------------------------|----------------------------------------------------------------------------------------------------|
| Filter Suffix               | Enter the search filter for fetching user records from the target system during a reconciliation run.                                                                                                    |
|                             | <pre>Sample value: \$filter=startswith(displayNam e,'user1')</pre>                                                                                                    |
|                             | For more information about creating filters, see<br>Performing Limited Reconciliation .                                                                                                    |
| Incremental Recon Attribute | Attribute that holds the timestamp at which the token record was modified.                                                                                                    |
| Latest Token                | This parameter holds the value of the attribute that<br>is specified as the value of the Incremental Recon<br>Attribute attribute. The Latest Token parameter is<br>used for internal purposes. By default, this value is<br>empty. |
|                             | <b>Note:</b> If an appropriate Increment Recon attribute has been specified, then do not enter a value for this parameter.                                                                                                    |
|                             | Sample<br>value: <string>2017-11-30T04:44:29Z&lt;<br/>/String&gt;</string>                                                                                                    |
| Object Type                 | This parameter holds the name of the object type for the reconciliation run.                                                                                                    |
|                             | Default value: User                                                                                                    |
|                             | Note: Do not change the default value.                                                                                                    |
| Scheduled Task Name         | Name of the scheduled task used for reconciliation.                                                                                                    |
|                             | Do not modify the value of this parameter.                                                                                                    |

#### Table 3-15 (Cont.) Parameters of the Azure AD User Trusted Reconciliation Job

#### **Target Delete User Reconciliation Job**

The Azure AD User Target Delete Recon job is used to reconcile data about deleted users from a target application. During a reconciliation run, for each deleted user account on the target system, the Azure AD resource is revoked for the corresponding OIM User.

| Table 3-16 | Parameters of the AzureAD | <b>Target User Delete Reconciliation Job</b> |
|------------|---------------------------|----------------------------------------------|
|------------|---------------------------|----------------------------------------------|

| Parameter        | Description                                                                                                    |
|------------------|----------------------------------------------------------------------------------------------------|
| Application Name | Name of the application you created for your<br>target system. This value is the same as the<br>value that you provided for the Application<br>Name field while creating your target<br>application. |
|                  | Do not modify this value.                                                                                                    |

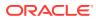

| Parameter   | Description                                                                                                    |
|-------------|----------------------------------------------------------------------------------------------------|
| Object Type | This parameter holds the type of object you want to reconcile.                                                                                                |
|             | Default value: User                                                                                                    |
|             | <b>Note</b> : If you configure the connector to provision users to a custom class (for example, InetOrgPerson) then enter the value of the object class here. |

Table 3-16 (Cont.) Parameters of the AzureAD Target User DeleteReconciliation Job

#### **Trusted Delete User Reconciliation Job**

The Azure AD User Trusted Delete Recon job is used to reconcile data about deleted users from an Authoritative application. During a reconciliation run, for each deleted target system user account, the corresponding OIM User is deleted.

| Table 3-17 Parameters of the AzureAD Trusted User Delete Reconciliation J |
|---------------------------------------------------------------------------|
|---------------------------------------------------------------------------|

| Parameter        | Description                                                                                                    |
|------------------|----------------------------------------------------------------------------------------------------|
| Application Name | Name of the application you created for your target<br>system. This value is the same as the value that<br>you provided for the Application Name field while<br>creating your target application. |
|                  | Do not modify this value.                                                                                                    |
| Object Type      | This parameter holds the type of object you want to reconcile.                                                                                                    |
|                  | Default value: User                                                                                                    |
|                  | <b>Note</b> : If you configure the connector to provision users to a custom class (for example, InetOrgPerson) then enter the value of the object class here.                                     |

#### **Reconciliation Jobs for Entitlements**

The following jobs are available for reconciling entitlements:

- AzureAD Office Groups Lookup Reconciliation
- AzureAD Security Groups Lookup Reconciliation
- AzureAD Licenses Lookup Reconciliation
- AzureAD Roles Lookup Reconciliation
- AzureAD Manager Lookup Reconciliation
- AzureADTeams Lookup Reconciliation

#### Note:

The Teams support is applicable from 12.2.1.3.0B

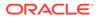

The parameters for all the reconciliation jobs are the same.

| Parameter          | Description                                                                                                    |
|--------------------|----------------------------------------------------------------------------------------------------|
| Application Name   | Current AOB application name with which the reconciliation job is associated.                                                                                         |
|                    | Default value: AzureAD                                                                                                    |
|                    | Do not modify this value.                                                                                                    |
| Code Key Attribute | Name of the connector attribute that is used to<br>populate the Code Key column of the lookup<br>definition (specified as the value of the Lookup<br>Name attribute). |
|                    | Default value:UID                                                                                                    |
|                    | Do <i>not</i> modify this value.                                                                                                    |
| Decode Attribute   | Name of the connector attribute that is used to<br>populate the Decode column of the lookup<br>definition (specified as the value of the Lookup<br>Name attribute).   |
|                    | Default value:NAME                                                                                                    |
| Lookup Name        | Enter the name of the lookup definition in<br>Oracle Identity Governance that must be<br>populated with values fetched from the target<br>system.                     |
|                    | Depending on the Reconciliation job that you are using, the default values are as follows:                                                                            |
|                    | For AzureAD Office Groups Lookup<br>Reconciliation:                                                                                                    |
|                    | <ul> <li>Lookup.AzureAD.OfficeGroups</li> <li>For AzureAD Security Groups Lookup<br/>Reconciliation:<br/>Lookup.AzureAD.SecurityGroups</li> </ul>                     |
|                    | • For Azure AD Licenses Lookup<br>Reconciliation:<br>Lookup.AzureAD.Licenses                                                                                          |
|                    | <ul> <li>For Azure AD Roles Lookup<br/>Reconciliation: Lookup.AzureAD.Roles</li> </ul>                                                                                |
|                    | For Azure AD Manager Lookup     Reconciliation:                                                                                                    |
|                    | <ul> <li>Lookup.AzureAD.Manager</li> <li>ForAzure AD Teams Lookup</li> </ul>                                                                                          |
|                    | Reconciliation:<br>Lookup.Teams.TeamsGroup                                                                                                    |
|                    | _                                                                                                    |
|                    | Note:<br>The Teams support is<br>applicable from 12.2.1.3.0B.                                                                                                    |
|                    |                                                                                                    |
|                    | If you create a copy of any of these lookup<br>definitions, then enter the name of that new<br>lookup definition as the value of the Lookup<br>Name attribute.        |

| Table 3-18 Parameters of the Reconciliation Jobs for Entitlemen |
|-----------------------------------------------------------------|
|-----------------------------------------------------------------|

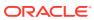

| Parameter   | Description                                                                                |
|-------------|--------------------------------------------------------------------------------------------|
| Object Type | Enter the type of object you want to reconcile.                                            |
|             | Depending on the reconciliation job that you are using, the default values are as follows: |
|             | For Azure AD Office Groups Lookup     Reconciliation: OFFICEGROUP                          |
|             | <ul> <li>For Azure AD Security Groups Lookup<br/>Reconciliation:GROUP</li> </ul>           |
|             | For Azure AD Licenses Lookup     Reconciliation:LICENSE                                    |
|             | For Azure AD Roles Lookup     Reconciliation: ROLE                                         |
|             | For Azure AD Manager Lookup     Reconciliation: USER                                       |
|             | <ul> <li>ForAzure AD Teams Lookup<br/>Reconciliation:TEAMS</li> </ul>                      |
|             | <b>Note</b> : Do not change the value of this parameter.                                   |
|             | The Teams support is applicable from 12.2.1.3.0B.                                          |

 Table 3-18
 (Cont.) Parameters of the Reconciliation Jobs for Entitlements

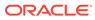

# 4

# Performing Postconfiguration Tasks for the Connector

These are the tasks that you can perform after creating an application in Oracle Identity Governance.

- Configuring Oracle Identity Governance
- Harvesting Entitlements and Sync Catalog
- Managing Logging for the Connector
- Configuring the IT Resource for the Connector Server
- Localizing Field Labels in UI Forms
- Configuring SSL

# 4.1 Configuring Oracle Identity Governance

During application creation, if you did not choose to create a default form, then you must create a UI form for the application that you created by using the connector.

#### Note:

Perform the procedures described in this section only if you did not choose to create the default form during creating the application.

The following topics describe the procedures to configure Oracle Identity Governance:

- Creating and Activating a Sandbox
- Creating a New UI Form
- Publishing a Sandbox
- Updating an Existing Application Instance with a New Form

### 4.1.1 Creating and Activating a Sandbox

You must create and activate a sandbox to begin using the customization and form management features. You can then publish the sandbox to make the customizations available to other users.

See Creating a Sandbox and Activating a Sandbox in Oracle Fusion Middleware Developing and Customizing Applications for Oracle Identity Governance.

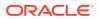

### 4.1.2 Creating a New UI Form

You can use Form Designer in Oracle Identity System Administration to create and manage application instance forms.

See Creating Forms By Using the Form Designer in Oracle Fusion Middleware Administering Oracle Identity Governance.

While creating the UI form, ensure that you select the resource object corresponding to the newly created application that you want to associate the form with. In addition, select the **Generate Entitlement Forms** check box.

### 4.1.3 Publishing a Sandbox

Before publishing a sandbox, perform this procedure as a best practice to validate all sandbox changes made till this stage as it is difficult to revert the changes after a sandbox is published.

- **1.** In Identity System Administration, deactivate the sandbox.
- 2. Log out of Identity System Administration.
- 3. Log in to Identity Self Service using the xelsysadm user credentials and then activate the sandbox that you deactivated in Step 1.
- 4. In the Catalog, ensure that the application instance form for your resource appears with correct fields.
- 5. Publish the sandbox. See Publishing a Sandbox in Oracle Fusion Middleware Developing and Customizing Applications for Oracle Identity Governance.

### 4.1.4 Updating an Existing Application Instance with a New Form

For any changes that you do in the schema of your application in Identity Self Service, you must create a new UI form and update the changes in an application instance.

To update an existing application instance with a new form:

- **1.** Create and activate a sandbox.
- 2. Create a new UI form for the resource.
- 3. Open the existing application instance.
- 4. In the Form field, select the new UI form that you created.
- 5. Save the application instance.
- 6. Publish the sandbox.

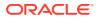

#### See Also:

- Creating a Sandbox and Activating a Sandbox in Oracle Fusion Middleware Developing and Customizing Applications for Oracle Identity Governance
- Creating Forms By Using the Form Designer in Oracle Fusion Middleware Administering Oracle Identity Governance
- Publishing a Sandbox in Oracle Fusion Middleware Developing and Customizing Applications for Oracle Identity Governance

# 4.2 Harvesting Entitlements and Sync Catalog

You can populate Entitlement schema from child process form table, and harvest roles, application instances, and entitlements into catalog. You can also load catalog metadata.

To harvest entitlements and sync catalog:

- 1. Run the scheduled jobs for lookup field synchronization listed in Reconciliation Jobs.
- 2. Run the Entitlement List scheduled job to populate Entitlement Assignment schema from child process form table.
- 3. Run the Catalog Synchronization Job scheduled job.

#### 💉 See Also:

Predefined Scheduled Tasks in *Oracle Fusion Middleware Administering Oracle Identity Governance* for a description of the Entitlement List and Catalog Synchronization Job scheduled jobs

# 4.3 Managing Logging for the Connector

Oracle Identity Governance uses the Oracle Diagnostic Logging (ODL) logging service for recording all types of events pertaining to the connector.

The following topics provide detailed information about logging:

- Understanding Log Levels
- Enabling Logging

### 4.3.1 Understanding Log Levels

When you enable logging, Oracle Identity Manager automatically stores in a log file information about events that occur during the course of provisioning and reconciliation operations. ODL is the principle logging service used by Oracle Identity Manager and is based on java.util.Logger. To specify the type of event for which you want logging to take place, you can set the log level to one of the following:

SEVERE.intValue()+100

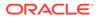

This level enables logging of information about fatal errors.

SEVERE

This level enables logging of information about errors that might allow Oracle Identity Manager to continue running.

WARNING

This level enables logging of information about potentially harmful situations.

• INFO

This level enables logging of messages that highlight the progress of the application.

CONFIG

This level enables logging of information about fine-grained events that are useful for debugging.

• FINE, FINER, FINEST

These levels enable logging of information about fine-grained events, where FINEST logs information about all events.

These message types are mapped to ODL message type and level combinations as shown in the below table.

| Java Level            | ODL Message Type:Level |
|-----------------------|------------------------|
| SEVERE.intValue()+100 | INCIDENT_ERROR:1       |
| SEVERE                | ERROR:1                |
| WARNING               | WARNING:1              |
| INFO                  | NOTIFICATION:1         |
| CONFIG                | NOTIFICATION:16        |
| FINE                  | TRACE:1                |
| FINER                 | TRACE:16               |
| FINEST                | TRACE:32               |

#### Table 4-1 Log Levels and ODL Message Type:Level Combinations

The configuration file for OJDL is logging.xml, which is located at the following path: DOMAIN\_HOME/config/fmwconfig/servers/OIM\_SERVER/logging.xml

Here, DOMAIN\_HOME and OIM\_SEVER are the domain name and server name specified during the installation of Oracle Identity Manager.

### 4.3.2 Enabling Logging

Perform this procedure to enable logging in Oracle WebLogic Server.

To enable logging in Oracle WebLogic Server:

1. Edit the logging.xml file as follows:

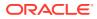

a. Add the following blocks in the file:

```
<log handler name='AzureAD-handler'
level='[LOG LEVEL]'class='oracle.core.ojdl.logging.ODLHandlerFactory'>
    <property name='logreader:' value='off'/>
    <property name='path' value='[FILE NAME]'/>
    <property name='format' value='ODL-Text'/>
    <property name='useThreadName' value='true'/>
    <property name='locale' value='en'/>
    <property name='maxFileSize' value='5242880'/>
    <property name='maxLogSize' value='52428800'/>
    <property name='encoding' value='UTF-8'/>
</log handler>
<logger name="ORG.IDENTITYCONNECTORS.GENERICREST" level="[LOG LEVEL]"</pre>
useParentHandlers="false">
    <handler name="AzureAD-handler"/>
    <handler name="console-handler"/>
</logger>
<logger name="ORG.IDENTITYCONNECTORS.RESTCOMMON" level="[LOG LEVEL]"</pre>
useParentHandlers="false">
    <handler name="AzureAD-handler"/>
    <handler name="console-handler"/>
</logger>
```

b. Replace both occurrences of [LOG\_LEVEL] with the ODL message type and level combination that you require. Table 4-1 lists the supported message type and level combinations. Similarly, replace [FILE\_NAME] with the full path and name of the log file in which you want log messages to be recorded. The following blocks show sample values for [LOG\_LEVEL] and [FILE\_NAME]:

```
<log handler name='AzureAD-handler'
level='NOTIFICATION:1'class='oracle.core.ojdl.logging.ODLHandlerFactor
y'>
    <property name='logreader:' value='off'/>
    <property name='path'
value='F:\MyMachine\middleware\user projects\domains\base domain1\serv
ers\oim server1\logs\oim server1-diagnostic-1.log'/>
    <property name='format' value='ODL-Text'/>
    <property name='useThreadName' value='true'/>
    <property name='locale' value='en'/>
    <property name='maxFileSize' value='5242880'/>
    <property name='maxLogSize' value='52428800'/>
    <property name='encoding' value='UTF-8'/>
</log handler>
<logger name="ORG.IDENTITYCONNECTORS.GENERICREST"</pre>
level="NOTIFICATION:1" useParentHandlers="false">
    <handler name="AzureAD-handler"/>
    <handler name="console-handler"/>
</logger>
```

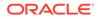

With these sample values, when you use Oracle Identity Governance, all messages generated for this connector that are of a log level equal to or higher than the NOTIFICATION:1 level are recorded in the specified file.

- 2. Save and close the file.
- 3. Set the following environment variable to redirect the server logs to a file:
  - For Microsoft Windows: set WLS REDIRECT LOG=FILENAME
  - For UNIX: export WLS\_REDIRECT\_LOG=FILENAME

Replace *FILENAME* with the location and name of the file to which you want to redirect the output.

4. Restart the application server.

# 4.4 Configuring the IT Resource for the Connector Server

If you have used the Connector Server, then you must configure values for the parameters of the Connector Server IT resource.

After you create the application for your target system, the connector creates a default IT resource for the Connector Server. The name of this default IT resource is <code>AzureAD</code> Connector Server.

In Oracle Identity System Administration, search for and edit the AzureAD Connector Server IT resource to specify values for the parameters of IT resource for the Connector Server listed in the below table. For more information about searching for IT resources and updating its parameters, see Managing IT Resources in *Oracle Fusion Middleware Administering Oracle Identity Governance*.

| Parameter | Description                                                                                                    |
|-----------|----------------------------------------------------------------------------------------------------|
| Host      | Enter the host name or IP address of the computer hosting the Connector Server. Sample value: HostName                                                                                                    |
| Кеу       | Enter the key for the Connector Server.                                                                                                    |
| Port      | Enter the number of the port at which the Connector Server is listening.<br>Sample value: 8763                                                                                                    |
| Timeout   | Enter an integer value which specifies the number of milliseconds after which the connection between the Connector Server and Oracle Identity Governance times out.<br>If the value is zero or if no value is specified, the timeout is unlimited.<br>Sample value: 0 (recommended value) |

#### Table 4-2 Parameters of the IT Resource for the Azure AD Connector Server

| Parameter | Description                                                                                                    |
|-----------|----------------------------------------------------------------------------------------------------|
| UseSSL    | Enter true to specify that you will configure SSL between Oracle Identity Governance and the Connector Server. Otherwise, enter false.                                                                                                    |
|           | Default value: false                                                                                                    |
|           | <b>Note</b> : It is recommended that you configure SSL to secure communication with the connector server. To configure SSL, see Configuring SSL for Java Connector Server in <i>Oracle Fusion Middleware Developing and Customizing Applications for Oracle Identity Governance</i> . |

#### Table 4-2 (Cont.) Parameters of the IT Resource for the Azure AD Connector Server

# 4.5 Localizing Field Labels in UI Forms

You can localize UI form field labels by using the resource bundle corresponding to the language you want to use. Resource bundles are available in the connector installation media.

To localize field labels that is added to the UI forms:

- **1.** Log in to Oracle Enterprise Manager.
- 2. In the left pane, expand Application Deployments and then select oracle.iam.console.identity.sysadmin.ear.
- 3. In the right pane, from the Application Deployment list, select MDS Configuration.
- On the MDS Configuration page, click Export and save the archive (oracle.iam.console.identity.sysadmin.ear\_V2.0\_metadata.zip) to the local computer.
- 5. Extract the contents of the archive, and open the following file in a text editor:

SAVED\_LOCATION\xliffBundles\oracle\iam\ui\runtime\BizEditorBundle.xlf

#### Note:

You will not be able to view the BizEditorBundle.xlf file unless you complete creating the application for your target system or perform any customization such as creating a UDF.

- 6. Edit the BizEditorBundle.xlf file in the following manner:
  - a. Search for the following text:

```
<file source-language="en" original="/xliffBundles/oracle/iam/ui/
runtime/BizEditorBundle.xlf" datatype="x-oracle-adf">
```

b. Replace with the following text:

```
<file source-language="en" target-language="LANG_CODE" original="/
xliffBundles/oracle/iam/ui/runtime/BizEditorBundle.xlf" datatype="x-
oracle-adf">
```

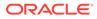

In this text, replace LANG\_CODE with the code of the language that you want to localize the form field labels. The following is a sample value for localizing the form field labels in Japanese:

```
<file source-language="en" target-language="ja" original="/
xliffBundles/oracle/iam/ui/runtime/BizEditorBundle.xlf"
datatype="x-oracle-adf">
```

**c.** Search for the application instance code. This procedure shows a sample edit for AzureAD Application instance. The original code is:

```
<trans-unit id="$
{adfBundle['oracle.adf.businesseditor.model.util.BaseRuntimeResou
rceBundle']
['persdef.sessiondef.oracle.iam.ui.runtime.form.model.user.entity
.userEO.UD_ USER_PRINCIPAL_NAME_c_description']}">
<source>User_Principal_NAME_c_description']}">
<source>User_Principal_NAME_c_description']}">
<source>User_Principal_NAME_c_description']}">
<source>User_Principal_NAME_c_description']}">
<trans-unit>
<trans-unit>
id="sessiondef.oracle.iam.ui.runtime.form.model.RSAForm.entity.Az
ureADFormEO.UD_USER_PRINCIPAL_NAME__c_LABEL"><source>First
Name</source>Erist
Name</source>Erist
Name</source>Erist
Name</source>Erist
```

 Open the resource file from the connector package, for example AzureActiveDirectory\_ja.properties, and get the value of the attribute from the file, for example,

global.udf.UD\_GA\_USR\_ USER\_PRINCIPAL\_NAME
=\u30A2\u30AB\u30A6\u30F3 \u30C8\u540D.

e. Replace the original code shown in Step 6.c with the following:

```
<trans-unit id="$
{adfBundle['oracle.adf.businesseditor.model.util.BaseRuntimeResou
rceBu ndle']
['persdef.sessiondef.oracle.iam.ui.runtime.form.model.user.entity
.use rEO.UD_GA_USR_USER_PRINCIPAL_NAME __c_description']}">
<source>Account Name</source>
<target>u30A2\u30AB\u30A6\u30F3\u30C8\u540D</target>
</trans-unit> <trans-
unitid="sessiondef.oracle.iam.ui.runtime.form.model.AzureAD.entit
y sEO.UD_GA_USR_ACCOUNT_NAME_c_LABEL">
<source>Account Name</source>
<target>\u30A2\u30AB\u30A6\u30F3\u30C8\u540D</target>
</trans-unit>
```

- f. Repeat Steps 6.a through 6.d for all attributes of the process form.
- g. Save the file as BizEditorBundle\_LANG\_CODE.xlf. In this file name, replace LANG\_CODE with the code of the language to which you are localizing. Sample file name: BizEditorBundle\_ja.xlf.
- 7. Repackage the ZIP file and import it into MDS.

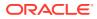

#### See Also:

Deploying and Undeploying Customizations in *Oracle Fusion Middleware Developing and Customizing Applications for Oracle Identity Governance* for more information about exporting and importing metadata files

8. Log out of and log in to Oracle Identity Governance.

# 4.6 Configuring SSL

Configure SSL to secure data communication between Oracle Identity Governance and the Azure AD target system.

#### Note:

If you are using this connector along with a Connector Server, then there is no need to configure SSL. You can skip this section.

To configure SSL:

- 1. Obtain the SSL public key certificate of Azure AD.
- Copy the public key certificate of Azure AD to the computer hosting Oracle Identity Governance.
- 3. Run the following keytool command to import the public key certificate into the identity key store in Oracle Identity Governance:

```
keytool -import -alias ALIAS -trustcacerts -file CERT_FILE_NAME -keystore
KEYSTORE_NAME -storepass PASSWORD
In this command:
```

- ALIAS is the public key certificate alias.
- CERT\_FILE\_NAME is the full path and name of the certificate store (the default is cacerts).
- KEYSTORE\_NAME is the name of the keystore.
- *PASSWORD* is the password of the keystore.

```
keytool -import -alias serverwl -trustcacerts -file supportcert.pem -
keystore client store.jks -storepass weblogic1
```

#### The following are sample values for this command:

keytool -import -keystore <JAVA\_HOME>/jre/lib/security/cacerts -file
 <Cert\_Location>/BaltimoreCyberTrustRoot.crt -storepass changeit -alias
 BaltimoreCyberTrustRoot 1

keytool -import -keystore <JAVA\_HOME>/jre/lib/security/cacerts -file <Cert\_Location>/MicrosoftITTLSCA1.crt -storepass changeit -alias MicrosoftITTLSCA1\_1

 keytool -import -keystore <WL\_HOME>/server/lib/DemoTrust.jks -file <Cert\_Location>/BaltimoreCyberTrustRoot.crt -storepass DemoTrustKeyStorePassPhrase -alias BaltimoreCyberTrustRoot\_1

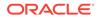

keytool -import -keystore <WL\_HOME>/server/lib/DemoTrust.jks -file <Cert\_Location>/MicrosoftITTLSCA1.crt -storepass DemoTrustKeyStorePassPhrase -alias MicrosoftITTLSCA1 1

#### Note:

- Change the parameter values passed to the keytool command according to your requirements. Ensure that there is no line break in the keytool arguments
- Ensure that the system date for Oracle Identity Governance is in sync with the validity date of the SSL certificate to avoid any errors during SSL communication.

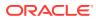

# 5 Using the Connector

You can use the connector for performing reconciliation and provisioning operations after configuring your application to meet your requirements.

- Configuring Reconciliation
- Configuring Reconciliation Jobs
- Configuring Provisioning
- Connector Objects Used for Groups Management
- Uninstalling the Connector

# 5.1 Configuring Reconciliation

You can configure the connector to specify the type of reconciliation and its schedule.

This section discusses the following topics related to configuring reconciliation:

- Performing Full Reconciliation and Incremental Reconciliation
- Performing Limited Reconciliation

### 5.1.1 Performing Full Reconciliation and Incremental Reconciliation

Full reconciliation involves reconciling all existing user records from the target system into Oracle Identity Governance. After you create the application, you must first perform full reconciliation.

To perform a full reconciliation run, remove (delete) any value currently assigned to the Latest Token and Filter suffix parameters and run one of the reconciliation jobs listed in the Reconciliation Jobs section.

In the Azure AD connector, the incremental reconciliation option is not enabled by default. The connector supports incremental reconciliation only if the target system contains an attribute that holds the timestamp at which an object is created or modified.

#### **Configuring Incremental Reconciliation**

If you want to perform incremental reconciliation runs, then configure incremental reconciliation as follows:

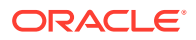

#### Note:

In the Azure AD connector, the incremental reconciliation option is not enabled by default. The connector supports incremental reconciliation only if the target system contains an attribute that holds the timestamp at which an object is created or modified.

For example, consider lastDirSyncTime as a sample Incremental Recon Attribute that you specify for the AzureAD User Reconciliation Scheduled job. After the first full reconciliation run, the connector populates the Latest Token parameter with a timestamp. In subsequent reconciliation runs, the connector fetches only the user records that are created or updated after the Latest Token timestamp.

1. Before running an incremental reconciliation job, first run a full Trusted/Target User Reconciliation job and configure the value of Incremental Recon Attribute as lastDirSyncTime.

#### Note:

The lastDirSyncTime is a sample attribute. This attribute name may be different in your production instance.

2. After a successful reconciliation job run, the Latest Token attribute gets updated.

Sample latest token value: <String>2020-05-06T17:27:34Z</String>

- 3. Open Identity Self-Service application.
- 4. Click Manage.
- 5. Click Application.
- 6. Search and open the application you have created.
- Expand the Advanced Settings option and modify the value of relURIs as per your requirement.
  - To support Incremental Reconciliation for both Users and Groups, perform step 8.
  - To support Incremental Reconciliation only for Users, perform step 9.
- 8. To use both User and Group Reconciliation jobs, modify relURIs as follows:
  - For Authoritative Application, modify relURIs as:
     "\_\_ACCOUNT\_\_.CREATEOP=/\$(api\_version)\$/
     users?","\_\_ACCOUNT\_\_.UPDATEOP=/\$(api\_version)\$/users/\$
     (\_\_UID\_\_)\$","\_\_ACCOUNT\_\_.SEARCHOP=/\$(api\_version)\$/users?\$filter=\$
     (Incremental Recon Attribute)\$+ge+\$(Latest
     Token)\$&\$select=assignedLicenses, displayName, userType, givenName, use
     rPrincipalName, id,\$(Incremental Recon
     Attribute)\$, city, usageLocation, accountEnabled, mailNickname, country&
     \$top=\$(PAGE\_SIZE)\$&\$skiptoken=\$(PAGE\_TOKEN)\$","\_\_ACCOUNT\_\_=/\$
     (api\_version)\$/users/\$
     (\_\_UID\_\_)\$?\$select=displayName, givenName, userPrincipalName, id, prefe

```
rredLanguage,usageLocation,accountEnabled,surname,country"," ACCOUNT .m
anager.SEARCHOP=/$(api version)$/users/$( UID )$/
manager"," ACCOUNT .manager=/$(api version)$/users/$( UID )$/
manager/$ref"
For Target Application, modify reluris as: " ACCOUNT .CREATEOP=/$
(api version)$/users?"," ACCOUNT .UPDATEOP=/$(api version)$/users/$
( UID )$"," ACCOUNT .SEARCHOP=/$(api version)$/users?$filter=$
(Incremental Recon Attribute) $+ge+$ (Latest
Token) $&$select=assignedLicenses, displayName, userType, givenName, userPrinc
ipalName,id,$(Incremental Recon
Attribute) $, city, usageLocation, accountEnabled, mailNickname, country& $top=$
(PAGE SIZE) $&$skiptoken=$ (PAGE TOKEN) $"," ACCOUNT =/$ (api version) $/
users/$
( UID ) $?$select=assignedLicenses, displayName, givenName, userPrincipalNa
me, id, createdDateTime, city, usageLocation, accountEnabled, mailNickname, coun
try", " ACCOUNT .manager.SEARCHOP=/$(api_version)$/users/$(_UID_)$/
manager"," ACCOUNT .manager=/$(api version)$/users/$( UID )$/
manager/$ref"," ACCOUNT . GROUP .SEARCHOP=/$(api version)$/users/$
( UID )$/memberOf?&$top=$(PAGE SIZE)$&$skiptoken=$
(PAGE_TOKEN)$","__ACCOUNT__._GROUP__.DELETEOP=/$(api_version)$/groups/$
( GROUP .id) $/members/$( UID ) $/$ref"," ACCOUNT . GROUP =/$
(api version)$/groups/$( GROUP .id)$/
members/$ref"," GROUP .CREATEOP=/$(api version)$/
groups"," GROUP .UPDATEOP=/$(api_version)$/groups/$
( UID )$"," GROUP .SEARCHOP=/$(api version)$/groups?
&$filter=securityEnabled+eq+true+and+(Incremental Recon Attribute)$+ge+$
(Latest Token) $&$top=$ (PAGE SIZE) $&$skiptoken=$
(PAGE TOKEN) $", " OFFICEGROUP .SEARCHOP=/$(api version) $/groups?
&$filter=securityEnabled+eg+false+and+(Incremental Recon Attribute)$+ge+$
(Latest Token) $&$top=$ (PAGE SIZE) $&$skiptoken=$
(PAGE TOKEN) $", " GROUP =/$(api version) $/groups/$
( UID ) $"," GROUP .member=/$(api version)$/groups/$( UID )$/
members/$ref?"," ROLE .SEARCHOP=/$(api version)$/directoryRoles?/$
(Filter Suffix) $ ", " ACCOUNT . ROLE =/$ (api version) $/directoryRoles/$
( ROLE .id) $/members/$ref"," ACCOUNT . ROLE .DELETEOP=/$
(api version)$/directoryRoles/$( ROLE .id)$/members/$
( UID ) $/$ref", " ROLE .member=/$(api version) $/directoryRoles/$
(UID) $/members/$ref"," ACCOUNT_._ROLE_.SEARCHOP=/$(api_version) $/
users/$( UID )$/memberOf?&$top=$(PAGE SIZE)$&$skiptoken=$
(PAGE TOKEN) $", "assignedLicenses.SEARCHOP=/$(api version) $/
subscribedSkus?/$(Filter
Suffix)$"," ACCOUNT .assignedLicenses.ADDATTRIBUTE=/$(api version)$/
users/$( UID )$/
assignLicense", " ACCOUNT .assignedLicenses.REMOVEATTRIBUTE=/$
(api version)$/users/$( UID )$/
assignLicense", "___ACCOUNT___. ___OFFICEGROUP__=/$(api version)$/groups/$
( OFFICEGROUP__.id) $/
members/$ref"," ACCOUNT . OFFICEGROUP .DELETEOP=/$(api version)$/
groups/$( OFFICEGROUP .id)$/members/$
( UID )$/$ref"," ACCOUNT . OFFICEGROUP .SEARCHOP=/$(api version)$/
users/$( UID )$/memberOf?&$top=$(PAGE SIZE)$&$skiptoken=$(PAGE TOKEN)$"
```

9. To use only User Reconciliation jobs, modify relURIs as follows:

```
For Authoritative Application, modify relURIs
as:: ACCOUNT .CREATEOP=/$(api version)$/
users?", ACCOUNT .UPDATEOP=/$(api version)$/users/$
( UID ) $"," ACCOUNT .SEARCHOP=/$(api version) $/users?$filter=$
(Incremental Recon Attribute) $+ge+$ (Latest
Token) $&$select=assignedLicenses, displayName, userType, givenName, use
rPrincipalName, id, $ (Incremental Recon
Attribute) $, city, usageLocation, accountEnabled, mailNickname, country&
$top=$(PAGE SIZE)$&$skiptoken=$(PAGE TOKEN)$"," ACCOUNT =/$
(api version)$/users/$
( UID ) $?$select=displayName, givenName, userPrincipalName, id, prefe
rredLanguage, usage
For Target Application, modify reluris as: " ACCOUNT .CREATEOP=/$
(api version)$/users?"," ACCOUNT .UPDATEOP=/$(api version)$/
users/$( UID )$"," ACCOUNT .SEARCHOP=/$(api version)$/
users?$filter=$(Incremental Recon Attribute)$+ge+$(Latest
Token) $&$select=assignedLicenses, displayName, userType, givenName, use
rPrincipalName, id, city, $ (Incremental Recon
Attribute) $, usageLocation, accountEnabled, mailNickname, country& $top=
$(PAGE SIZE)$&$skiptoken=$(PAGE TOKEN)$"," ACCOUNT =/$
(api version)$/users/$
( UID ) $?$select=assignedLicenses, displayName, givenName, userPrinc
ipalName, id, city, createdDateTime, usageLocation, accountEnabled, mailN
ickname,country", " ACCOUNT__.manager.SEARCHOP=/$(api_version)$/
users/$( UID )$/manager"," ACCOUNT .manager=/$(api version)$/
users/$(_UID_)$/manager/$ref"," ACCOUNT . GROUP .SEARCHOP=/$
(api version)$/users/$( UID )$/memberOf?&$top=$
(PAGE SIZE) $&$skiptoken=$
(PAGE TOKEN) $"," ACCOUNT . GROUP .DELETEOP=/$(api version) $/
groups/$(__GROUP__.id)$/members/$
( UID ) $/$ref"," ACCOUNT__._GROUP_=/$(api_version)$/groups/$
( GROUP .id) $/members/$ref", " GROUP .CREATEOP=/$(api version)$/
groups", " GROUP .UPDATEOP=/$(api version)$/groups/$
( UID )$"," GROUP .SEARCHOP=/$(api version)$/groups?
&$filter=securityEnabled+eq+true&$top=$(PAGE SIZE)$&$skiptoken=$
(PAGE TOKEN) $"," OFFICEGROUP .SEARCHOP=/$(api version) $/groups?
&$filter=securityEnabled+eq+false&$top=$(PAGE SIZE)$&$skiptoken=$
(PAGE TOKEN) $"," GROUP =/$(api version) $/groups/$
( UID ) $"," GROUP .member=/$(api version)$/groups/$( UID )$/
members/$ref?"," ROLE .SEARCHOP=/$(api version)$/
directoryRoles?/$(Filter Suffix)$"," ACCOUNT . ROLE =/$
(api version)$/directoryRoles/$( ROLE .id)$/
members/$ref", " ACCOUNT . ROLE .DELETEOP=/$(api version)$/
directoryRoles/$( ROLE .id)$/members/$
(__UID__)$/$ref","__ROLE__.member=/$(api_version)$/directoryRoles/$
(UID)$/members/$ref"," ACCOUNT . ROLE .SEARCHOP=/$
(api version)$/users/$( UID )$/memberOf?&$top=$
(PAGE SIZE) $&$skiptoken=$
(PAGE TOKEN) $", "assignedLicenses.SEARCHOP=/$(api version) $/
subscribedSkus?/$(Filter
Suffix) $"," ACCOUNT .assignedLicenses.ADDATTRIBUTE=/$
(api version)$/users/$( UID )$/
assignLicense", " ACCOUNT .assignedLicenses.REMOVEATTRIBUTE=/$
(api version)$/users/$( UID )$/
```

```
assignLicense", __ACCOUNT__._OFFICEGROUP_=/$(api_version)$/groups/$
(__OFFICEGROUP__.id)$/
members/$ref", "_ACCOUNT__.OFFICEGROUP__.DELETEOP=/$(api_version)$/
groups/$(__OFFICEGROUP__.id)$/members/$
(__UID__)$/$ref", "_ACCOUNT__.OFFICEGROUP__.SEARCHOP=/$(api_version)$/
users/$(__UID__)$/memberOf?&$top=$(PAGE_SIZE)$&$skiptoken=$(PAGE_TOKEN)$"
Location,accountEnabled,surname,country", "__ACCOUNT__.manager.SEARCHOP=/$
(api_version)$/users/$(__UID__)$/manager", "__ACCOUNT__.manager=/$
(api_version)$/users/$(__UID__)$/manager/$ref"
```

**10.** Run the user reconciliation scheduled job to perform incremental reconciliation. The connector only fetches records created or modified after the time stamp (populated in the Latest Token attribute).

## 5.1.2 Performing Limited Reconciliation

Limited or filtered reconciliation is the process of limiting the number of records being reconciled based on a set filter criteria.

By default, all target system records that are added or modified after the last reconciliation run are reconciled during the current reconciliation run. You can customize this process by specifying the subset of added or modified target system records that must be reconciled. You do this by creating filters for the reconciliation module.

You can perform limited reconciliation by creating filters for the reconciliation module. An example Filter Suffix value that is valid in the API version 1.6 is as follows:

Filter Suffix value: &\$filter=startswith(displayName, 'john.doe')

This connector provides a Filter Suffix attribute (a scheduled task attribute) that allows you to use any of the attributes of the target system to filter target system records. You specify a value for the Filter Suffix attribute while configuring the user reconciliation scheduled job.

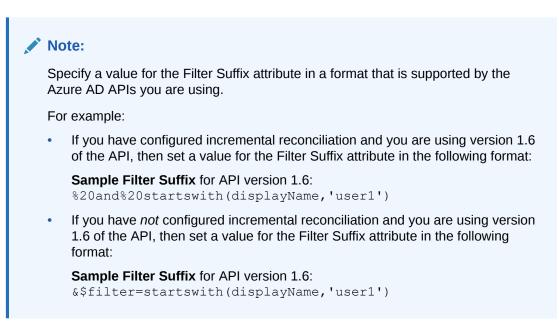

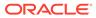

# 5.2 Configuring Reconciliation Jobs

Configure reconciliation jobs to perform reconciliation runs that check for new information on your target system periodically and replicates the data in Oracle Identity Governance.

You can apply this procedure to configure the reconciliation jobs for users and entitlements.

To configure a reconciliation job:

- **1.** Log in to Identity System Administration.
- 2. In the left pane, under System Management, click Scheduler.
- 3. Search for and open the scheduled job as follows:
  - a. In the Search field, enter the name of the scheduled job as the search criterion. Alternatively, you can click **Advanced Search** and specify the search criterion.
  - **b.** In the search results table on the left pane, click the scheduled job in the Job Name column.
- 4. On the Job Details tab, you can modify the parameters of the scheduled task:
  - **Retries**: Enter an integer value in this field. This number represents the number of times the scheduler tries to start the job before assigning the Stopped status to the job.
  - Schedule Type: Depending on the frequency at which you want the job to run, select the appropriate schedule type. See Creating Jobs in Oracle Fusion Middleware Administering Oracle Identity Governance.

In addition to modifying the job details, you can enable or disable a job.

5. On the **Job Details** tab, in the Parameters region, specify values for the attributes of the scheduled task.

#### Note:

Values (either default or user-defined) must be assigned to all the attributes. If even a single attribute value is left empty, then reconciliation is not performed.

6. Click **Apply** to save the changes.

#### Note:

You can use the Scheduler Status page in Identity System Administration to either start, stop, or reinitialize the scheduler.

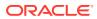

## **5.3 Configuring Provisioning**

You can configure the provisioning operation for the Azure AD connector.

This section provides information on the following topics:

- Guidelines on Performing Provisioning Operations
- Performing Provisioning Operations

## 5.3.1 Guidelines on Performing Provisioning Operations

These are the guidelines that you must apply while performing provisioning operations.

- For a Create User provisioning operation, you must specify a value for the User Principal Name field along with the domain name. For example, jdoe@example.com, it is mandatory field, other mandatory fields are Display Name, Password, MailNickname, and Usage Location.
- During a group provisioning operation you must enter a value for the DisplayName and MailNickname fields. The value in the MailNickname field should not include spaces.

## 5.3.2 Performing Provisioning Operations

You create a new user in Identity Self Service by using the Create User page. You provision or request for accounts on the Accounts tab of the User Details page.

To perform provisioning operations in Oracle Identity Governance:

- 1. Log in to Identity Self Service.
- 2. Create a user as follows:
  - a. In Identity Self Service, click **Manage**. The Home tab displays the different Manage option. Click **Users**. The Manage Users page is displayed.
  - **b.** From the Actions menu, select **Create**. Alternatively, you can click **Create** on the toolbar. The Create User page is displayed with input fields for user profile attributes.
  - c. Enter details of the user in the Create User page.
- 3. On the Account tab, click Request Accounts.
- 4. In the Catalog page, search for and add to cart the application instance for the connector that you configured earlier, and then click **Checkout**.
- 5. Specify value for fields in the application form and then click Ready to Submit.
- 6. Click Submit.

#### See Also:

Creating a User in Oracle Fusion Middleware Performing Self Service Tasks with Oracle Identity Governance for details about the fields on the Create User page

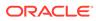

# 5.4 Connector Objects Used for Groups Management

Learn about the objects that are used by the connector to perform group management operations such as create and delete.

- Lookup Definitions for Groups Management
- Reconciliation Rules and Action Rules for Groups Management
- Reconciliation Scheduled Jobs for Groups Management

## 5.4.1 Lookup Definitions for Groups Management

The lookup definitions for Groups are automatically created in Oracle Identity Governance after you create the application by using the connector.

- Lookup.AzureAD.GM.Configuration
- Lookup.AzureAD.GM.ProvAttrMap
- Lookup.AzureAD.GM.ReconAttrMap

### 5.4.1.1 Lookup.AzureAD.GM.Configuration

The Lookup.AzureAD.GM.Configuration lookup definition holds configuration entries that are specific to the group object type. This lookup definition is used during group management operations when your target system is configured as a target resource.

| Code Key                   | Decode                             | Description                                                                                                    |
|----------------------------|------------------------------------|----------------------------------------------------------------------------------------------------|
| Provisioning Attribute Map | Lookup.AzureAD.GM.ProvAttr<br>Map  | This entry holds the name of<br>the lookup definition that<br>stores attribute mappings<br>between Oracle Identity<br>Governance and the target<br>system. This lookup definition<br>is used during provisioning<br>operations. |
| Recon Attribute Map        | Lookup.AzureAD.GM.ReconAt<br>trMap | This entry holds the name of<br>the lookup definition that<br>stores attribute mappings<br>between Oracle Identity<br>Governance and the target<br>system. This lookup definition<br>is used during reconciliation.             |

#### Table 5-1 Entries in the Lookup.AzureAD.GM.Configuration Lookup Definition

### 5.4.1.2 Lookup.AzureAD.GM.ProvAttrMap

Lookup.AzureAD.GM.ProvAttrMap lookup definition holds mappings between process form fields (Code Key values) and target system attributes (Decode). This lookup definition is preconfigured and is used during group provisioning operations.

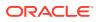

| Group Field on Oracle Identity Governance | AzureAD Field   |
|-------------------------------------------|-----------------|
| ObjectId                                  | UID             |
| Description                               | description     |
| Mail Enabled                              | mailEnabled     |
| Mail Nickname                             | mailNickname    |
| Display Name                              | NAME            |
| Security Enabled                          | securityEnabled |

Table 5-2 Entries in the Lookup.AzureAD.GM.ProvAttrMap Lookup Definition

#### 5.4.1.3 Lookup.AzureAD.GM.ReconAttrMap

The Lookup.AzureAD.GM.ReconAttrMap lookup definition holds mappings between resource object fields (Code Key values) and target system attributes (Decode). This lookup definition is preconfigured and is used during target resource group reconciliation runs.

| Table 5-3 | Entries in the Looku | p.AzureAD.GM.ReconAttrMaj | <b>D</b> Lookup Definition |
|-----------|----------------------|---------------------------|----------------------------|
|-----------|----------------------|---------------------------|----------------------------|

| Group Field on Oracle Identity Governance | AzureAD Field                                                                                                    |
|-------------------------------------------|----------------------------------------------------------------------------------------------------|
| ObjectId                                  | UID                                                                                                    |
| Description                               | description                                                                                                    |
| Mail Enabled                              | mailEnabled="\${mailEnabled}"                                                                                                    |
| Mail Nickname                             | mailNickname                                                                                                    |
| Display Name                              | NAME                                                                                                    |
| Security Enabled                          | securityEnabled="\${securityEnabled}"                                                                                                    |
| OIM Org Name                              | OIM Organization Name                                                                                                    |
|                                           | <b>Note</b> : This is a connector attribute. The value of this attribute is used internally by the connector to specify the organization of the groups in Oracle Identity Governance. |

## 5.4.2 Reconciliation Rules and Action Rules for Groups Management

Reconciliation rules are used by the reconciliation engine to determine the identity to which Oracle Identity Governance must assign a newly discovered account on the target system. Reconciliation action rules define that actions the connector must perform based on the reconciliation rules.

- Reconciliation Rule for Groups
- Reconciliation Action Rules for Groups
- Viewing Reconciliation Rules
- Viewing Reconciliation Action Rules

#### 5.4.2.1 Reconciliation Rule for Groups

The following is the process-matching rule for groups:

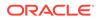

Rule name: AzureAD Groups Recon Rule

Rule element: Organization Name Equals OIM Org Name

In this rule element:

- Organization Name is the Organization Name field of the OIM User form.
- OIM Org Name is the organization name of the groups in Oracle Identity Governance. OIM Org Name is the value specified in the Organization Name attribute of the AzureAD Group Recon scheduled job.

#### 5.4.2.2 Reconciliation Action Rules for Groups

Table 5-4 lists the action rules for groups reconciliation.

#### Table 5-4 Action Rules for Groups Reconciliation

| Rule Condition          | Action         |
|-------------------------|----------------|
| No Matches Found        | None           |
| One Entity Match Found  | Establish Link |
| One Process Match Found | Establish Link |

#### 5.4.2.3 Viewing Reconciliation Rules

After you create the application by using the connector, you can view the reconciliation rule by performing the following steps:

- 1. Log in to the Oracle Identity Governance Design Console.
- 2. Expand Development Tools.
- 3. Double-click Reconciliation Rules.
- 4. Search for the AzureAD Groups Recon Rule rule.

Figure 5-1 shows the reconciliation rule for groups.

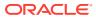

|                                        | AzureAD Group Recon rule Operator Valid     |
|----------------------------------------|---------------------------------------------|
| Object                                 | AzureAD Group                               |
|                                        | ○ For User                                  |
| scription                              | AzureAD Group Test                          |
|                                        |                                             |
| Elements                               |                                             |
| Definitio                              | n                                           |
| Add <u>R</u> u                         | le Rule: AzureAD Group Recon rule           |
|                                        | ement Organization Name Equals OIM Org Name |
| Add Rul <u>e</u> El                    |                                             |
| Add Rul <u>e</u> Ele<br><u>D</u> elete |                                             |

Figure 5-1 Reconciliation Rule for Groups

### 5.4.2.4 Viewing Reconciliation Action Rules

After you create the application by using connector, you can view the reconciliation action rules for groups by performing the following steps:

- **1.** Log in to the Design Console.
- 2. Expand Resource Management, and double-click Resource Objects.
- 3. Search for and open the AzureAD Group resource object.
- Click the Object Reconciliation tab, and then click the Reconciliation Action Rules tab. The Reconciliation Action Rules tab displays the action rules defined for this connector. Figure 5-2 shows the reconciliation action rules for groups.

| bject Initia | l Reconcili | ation Date            | <u><u> </u></u> | eate Reconciliation Profile |
|--------------|-------------|-----------------------|-----------------|-----------------------------|
| Reconciliat  | ion Fields  | Reconciliation Action | on Rules        |                             |
| Add          |             | Rule Condition        | Action          | User                        |
| -            | 1 No 1      | latches Found         | None            |                             |
| Delete       | 2 One       | Entity Match Found    | Establish Link  |                             |
|              | 3 One       | Process Match Found   | Establish Link  |                             |

#### Figure 5-2 Reconciliation Action Rules for Groups

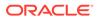

## 5.4.3 Reconciliation Scheduled Jobs for Groups Management

After you create an application, reconciliation scheduled jobs are automatically created in Oracle Identity Governance. You must configure these scheduled jobs to suit your requirements by specifying values for its attributes.

You must specify values for the attributes for Azure AD Group Recon. Table 5-5 describes the attributes of the AzureAD Group Reconciliation job.

| Attribute                   | Description                                                                                                    |
|-----------------------------|----------------------------------------------------------------------------------------------------|
| Filter Suffix               | Enter the search filter for fetching user records<br>from the target system during a reconciliation<br>run. See Performing Limited Reconciliation for<br>more information about this attribute. |
| Object Type                 | This attribute holds the name of the object type for the reconciliation run. Default value: Group                                                                                               |
|                             | <b>Note:</b> Do not change the default value.                                                                                                    |
| Incremental Recon Attribute | Attribute that holds the timestamp at which the token record was modified.                                                                                                    |
| OIM Organization Name       | Enter the name of the Oracle Identity<br>Governance organization in which reconciled<br>groups must be created or updated.                                                                      |
| IT Resource Name            | Enter the name of the IT resource for the target system installation from which you want to reconcile user records.                                                                             |
|                             | Default value: AzureAD                                                                                                    |
| Resource Object Name        | This attribute holds the name of the resource object used for reconciliation.                                                                                                    |
|                             | Default value: AzureAD Group                                                                                                    |
|                             | Note: Do not change the default value.                                                                                                    |
| Scheduled Task Name         | Name of the scheduled task used for reconciliation.                                                                                                    |
|                             | Default value: Azure Group Recon                                                                                                    |
|                             | Do not modify the value of this attribute.                                                                                                    |

Table 5-5 Attributes of the AzureAD Group Reconciliation Job

## 5.5 Uninstalling the Connector

Uninstalling the Azure AD connector deletes all the account-related data associated with its resource objects.

If you want to uninstall the connector for any reason, then run the Uninstall Connector utility. Before you run this utility, ensure that you set values for <code>ObjectType</code> and <code>ObjectValues</code> properties in the ConnectorUninstall.properties file. For example, if you want to delete resource objects, scheduled tasks, and scheduled jobs associated with the connector, then enter "ResourceObject", "ScheduleTask", "ScheduleJob" as the value of the <code>ObjectType</code> property and a semicolon-separated

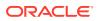

list of object values corresponding to your connector as the value of the <code>ObjectValues</code> property.

For example: AzureAD User; AzureAD Group

#### Note:

If you set values for the ConnectorName and Release properties along with the ObjectType and ObjectValue properties, then the deletion of objects listed in the ObjectValues property is performed by the utility and the Connector information is skipped.

For more information, see Uninstalling Connectors in Oracle Fusion Middleware Administering Oracle Identity Governance.

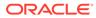

# 6

# Extending the Functionality of the Connector

You can extend the functionality of the connector to address your specific business requirements.

This section discusses the following topics:

- Configuring Transformation and Validation of Data
- Configuring Action Scripts
- Configuring the Connector for Multiple Tenants

## 6.1 Configuring Transformation and Validation of Data

Configure transformation and validation of user account data by writing Groovy script logic while creating your application.

You can configure transformation of reconciled single-valued user data according to your requirements. For example, you can use First Name and Last Name values to create a value for the Full Name field in Oracle Identity Governance.

Similarly, you can configure validation of reconciled and provisioned single-valued data according to your requirements. For example, you can validate data fetched from the First Name attribute to ensure that it does not contain the number sign (#). In addition, you can validate data entered in the First Name field on the process form so that the number sign (#) is not sent to the target system during provisioning operations.

To configure transformation or validation of user account data, you must write Groovy scripts while creating your application. For more information about writing Groovy script-based validation and transformation logic, see Validation and Transformation of Provisioning and Reconciliation Attributes of *Oracle Fusion Middleware Performing Self Service Tasks with Oracle Identity Governance*.

## 6.2 Configuring Action Scripts

You can configure **Action Scripts** by writing your own Groovy scripts while creating your application.

These scripts can be configured to run before or after the create, update, or delete an account provisioning operations. For example, you can configure a script to run before every user creation operation.

For information on adding or editing action scripts, see Updating the Provisioning Configuration in Oracle Fusion Middleware Performing Self Service Tasks with Oracle Identity Governance.

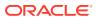

## 6.3 Configuring the Connector for Multiple Tenants

You must clone the application of your base application to configure it for multiple tenants.

The following example illustrates this requirement:

XYZ corporation has multiple tenants including an independent schema. To meet the requirement posed by such a scenario, you must clone your application which copies all configurations of the base application into the cloned application. For more information about cloning applications, see Cloning Applications in *Oracle Fusion Middleware Performing Self Service Tasks with Oracle Identity Governance*.

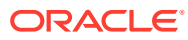

# 7 Troubleshooting the Connector

This is a solution to a problem you might encounter while using the Azure Active Directory connector.

| Problem                                                                                                    | Solution                                                                                                    |  |
|----------------------------------------------------------------------------------------------------|----------------------------------------------------------------------------------------------------|--|
| OIG Users are not created after running the Azure<br>Active Directory User Trusted Recon scheduled<br>job. The following message is displayed In the<br>reconciliation event generated for the user:<br>'Data Validation Failed' as the current<br>status and 'Invalid ManagerLogin :<br><manager id="">' as Note.<br/>Note: When you remove a manager from the<br/>Azure AD target system, a corresponding event<br/>will not be created in Oracle Identity Self Service</manager> | of manager information of users. OIG User<br>creation fails if the manager of the user is not<br>already present in Oracle Identity Governance. To                           |  |
| Console.                                                                                                    | 1. Log in to Identity Self Service.                                                                                                    |  |
|                                                                                                    | 2. Search for and open the Authoritative application corresponding to your target system for editing. For example, search for the <b>Azure Active Directory</b> application. |  |
|                                                                                                    | 3. From the Schema page, uncheck the<br>Manager Login reconciliation mapping.                                                                                                |  |
|                                                                                                    | 4. Apply the changes.                                                                                                    |  |
|                                                                                                    | Run the Azure Active Directory User Trusted Recon scheduled job.                                                                                                    |  |
|                                                                                                    | In Identity Self Service, add the manager field mapping as follows:                                                                                                    |  |
|                                                                                                    | 1. Log in to Identity Self Service.                                                                                                    |  |
|                                                                                                    | 2. Search for and open the Authoritative application corresponding to your target system for editing. For example, search for the <b>Azure Active Directory</b> application. |  |
|                                                                                                    | 3. From the Schema page, select the <b>Manager</b> Login reconciliation mapping checkbox.                                                                                    |  |
|                                                                                                    | 4. Apply the changes.                                                                                                    |  |
|                                                                                                    | Clear the value in the latest token parameter of th<br>Azure Active Directory User Trusted Recon<br>scheduled job and run it.                                                |  |

 Table 7-1
 Troubleshooting the Azure AD Connector

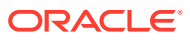

# 8 Known Issues and Limitations

This is a known issues and limitation associated with the Azure Active Directory connector.

# Preconfig XML file does not get imported as expected when another generic connector is already installed

If you are creating the Azure AD connector application in a scenario when another generic connector is already installed or created, then the xml/AzureActiveDirectory-preconfig.xml file will not get imported as expected.

Workaround: As a workaround, perform the Deployment Manager import.

**Note**: Verify prepopulation status of the static lookup definition. If the lookup data is not getting populated, you must import the xml/AzureActiveDirectory-preconfig.xml pre config XML file manually. For example, Lookup.AzureAD.Languages.

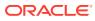

# A Files and Directories in the Connector Installation Package

These are the components of the connector installation package that comprise the AzureAD connector.

| File in the Installation Package              | Description                                                                                                    |
|-----------------------------------------------|----------------------------------------------------------------------------------------------------|
| bundle/                                       | This JAR is the ICF connector bundle.                                                                                                    |
| org.identityconnectors.genericrest-12.3.0.jar | Note: If you try to install any other generic rest connector like<br>Eloqua on top of the AzureAD connector, then the generic rest<br>bundle jar<br>org.identityconnectors.genericrest-12.3.0.jar must be<br>replaced with the latest generic rest jar or replaced with the<br>AzureAD bundle jar.                                                                    |
| Files in the resources directory              | Each of these resource bundles contains language-specific information that is used by the connector. During connector installation, these resource bundles are copied to Oracle Identity database.                                                                                                    |
|                                               | <b>Note:</b> A <b>resource bundle</b> is a file containing localized versions of the text strings that are displayed on the Administrative and User Console. These text strings include GUI element labels and messages.                                                                                                    |
| xml/AzureActiveDirectory-target-template.xml  | This file contains definitions for the connector objects required for<br>creating a Target application. It includes certain details required to<br>connect Oracle Identity Governance with the target system. It also<br>includes configuration details specific to your target system,<br>attribute mappings, correlation rules, and reconciliation jobs.            |
| xml/AzureActiveDirectory-auth-template.xml    | This file contains definitions for the connector objects required for<br>creating an Authoritative application. It includes certain details<br>required to connect Oracle Identity Governance with the target<br>system. It also includes configuration details specific to your target<br>system, attribute mappings, correlation rules, and reconciliation<br>jobs. |
| xml/AzureActiveDirectory-preconfig.xml        | This XML file contains definitions for the connector objects associated with any non-User object such as Groups.                                                                                                    |